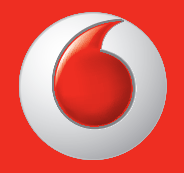

Bazı hizmetlere ve uygulamalara tüm ülkelerden ulaşılamayabilir.

Ayrıntılı bilgi için satıcınıza danışın.

Facebook, Facebook, Inc. firmasının ticari markasıdır.

Google, Android, YouTube ve diğer markalar Google Inc. firmasının ticari markalarıdır. © Vodafone Group 2013.

Vodafone ve Vodafone logoları Vodafone Group'un ticari markasıdır. Burada adı geçen tüm ürün ve şirket isimleri ilgili sahiplerinin ticari markalarıdır.

Türkçe - CJA26NNVDAHA

# Kullanıcı kılavuzu Vodafone 875 Smart Mini

vodafone

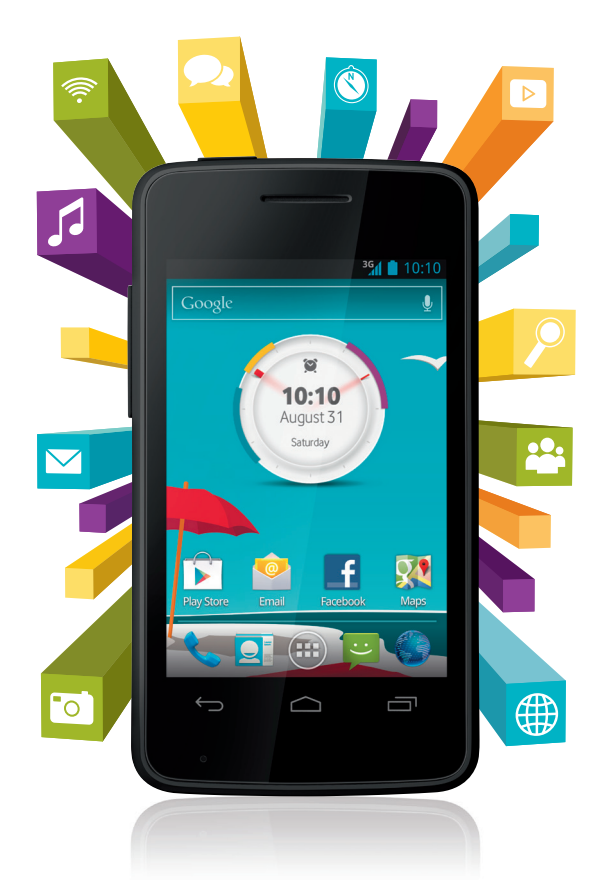

# **Bildiri**

#### **Telif hakkı © 2013 TCT Mobile Limited**

## **Her hakkı saklıdır**

Telefonunuz TCT tarafından Vodafone için özel olarak yapılmıştır.

TCT'nin yazılı izni olmaksızın bu kılavuzun hiçbir kısmı yeniden üretilemez veya herhangi bir biçimde veya yolla transfer edilemez.

## **Ticari markalar**

VODAFONE, Vodafone logoları Vodafone Group'un ticari markasıdır. Burada adı geçen tüm ürün ve şirket isimleri ilgili sahiplerinin ticari markalarıdır.

TCT, TCT'nin ticari bir markasıdır.

The Bluetooth® kelime işareti ve logoları Bluetooth® SIG, Inc'in malıdır. Bluetooth® QDID (Qualified Design ID): B020261

microSD™ SD Card Association'ın ticari bir markasıdır.

PC suite telif hakkı © 2010 Chengdu Singularity Software Co.,Ltd.

# **Lisanslar**

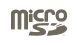

microSD Logo ticari bir markadır.

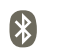

Bluetooth ibaresi ve logoları Bluetooth SIG, Inc.'ye aittir ve bu gibi işaretler TCT Mobile Limited ve yan kuruluşları tarafından lisansa tabi olarak kullanılmaktadır. Diğer ticari markalar ve ticariisimler ilgili sahiplerinin malıdır.

# **Vodafone 875 Bluetooth QD ID B020261**

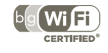

Wi-Fi Logosu, Wi-Fi Alliance'ın onay işaretidir.

Bu cihaz, Türkçe karakterlerin tamamını ihtiva eden ETSI TS 123.038 V8.0.0 ve ETSI TS 123.040 V8.1.0 Teknik özelliklerine uygundur. EEE Yönetmeliğine uygundur.

Android, Google, YouTube ve diğer işaretler Google Inc ticari markalarıdır. Google tarafından yaratılan ve paylaşılan android yeniden üretilebilir veya modifiye edilebilir ve Creative Common 3.0 Attribution Lisansında açıklanan şartlara göre kullanılmalıdır.

Açık kaynak kullanılan bir ürün satın aldıysanız (http://opensource. org/) mtd, msdosfs, netfiller/iptables ve initrd kodlu programlar ve diğer açık kaynaklı programlar GNU Genel Kamu Lisansı ve Apache Lisansı altında lisanslıdır.

Talep edildiği takdirde, TCT olarak ürünün pazara dağıtıldığı tarihten başlayarak üç yıllık süre içerisinde tüm kaynak kodlarının kopyası sağlanacaktır.

Kaynak kodlarını http://sourceforge.net/projects/alcatel/files/. adresinden indirilebilir. Bu kaynak kodlarına internetten ücretsiz olarak ulaşabilirsiniz.

#### **Bildirim**

Bu kılavuzdaki bilgiler önceden bildirilmeksiniz değiştirilebilir. Bu kılavuzun hazırlanmasında içeriğin doğruluğunu sağlamak için her türlü çaba harcanmıştır fakat bu kılavuzdaki tüm bildirimler, bilgiler ve tavsiyeler belli veya zımni herhangi bir garanti niteliğinde değildir. Güvenlik önlemlerini ve güvenlik bilgilerini dikkatlice okuyarak bu kablosuz cihazı doğru ve güvenli bir şekilde kullandığınızdan emin olun.

TCT Mobile Limited Adresi:

Room 1910-12A, Tower 3, China HK City, 33 Canton Road, Tsimshatsui, Kowloon, Hong Kong Web sitesi: http://www.vodafone.com/smartmini

# İçindekiler

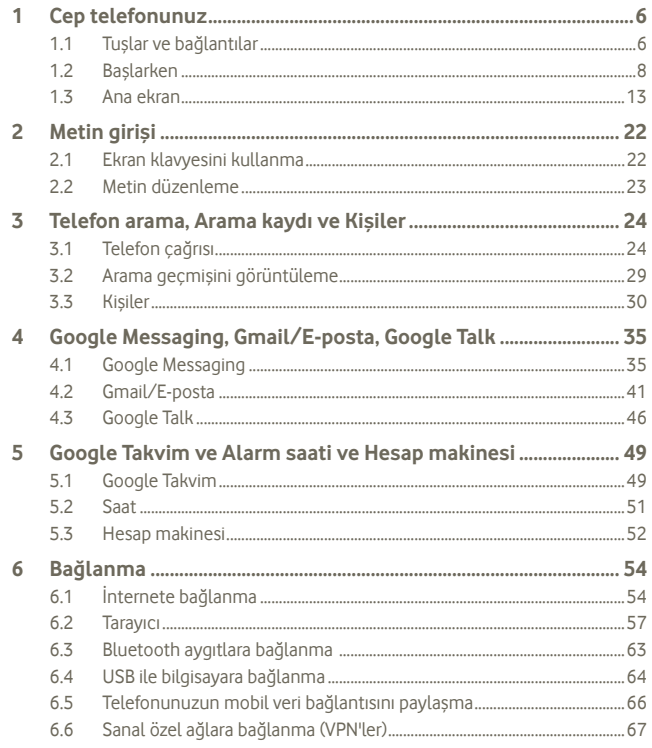

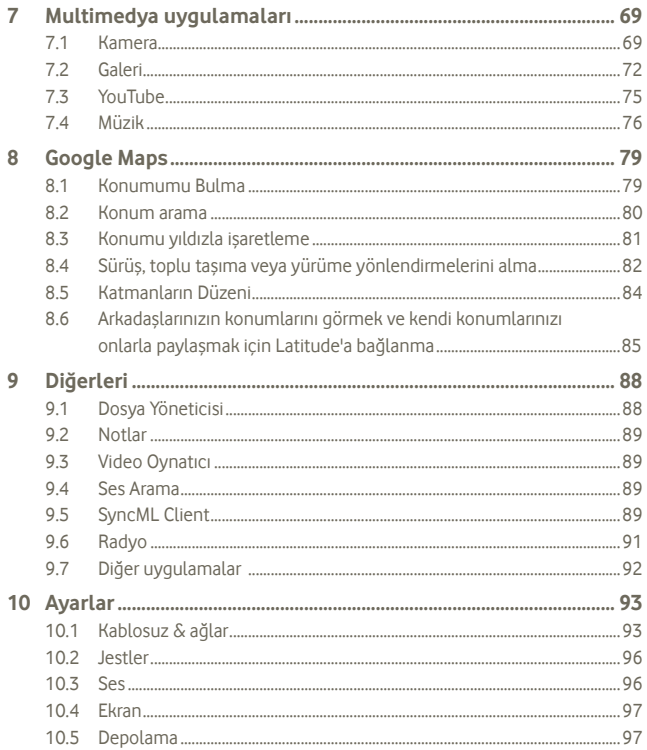

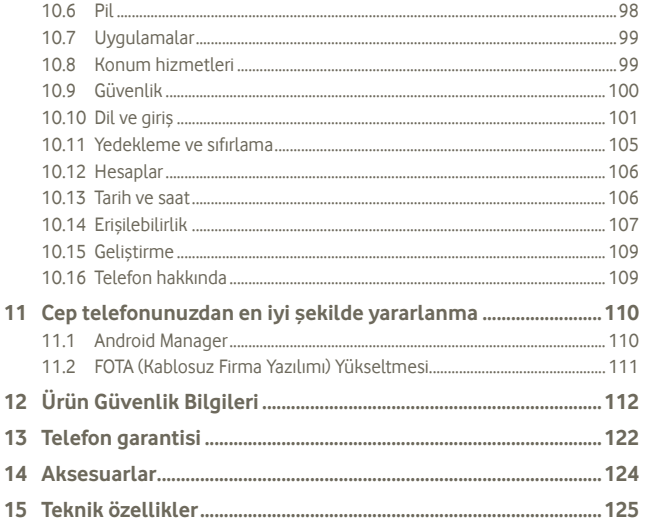

#### Cep telefonunuz 1

#### Tuşlar ve bağlantılar  $1.1$

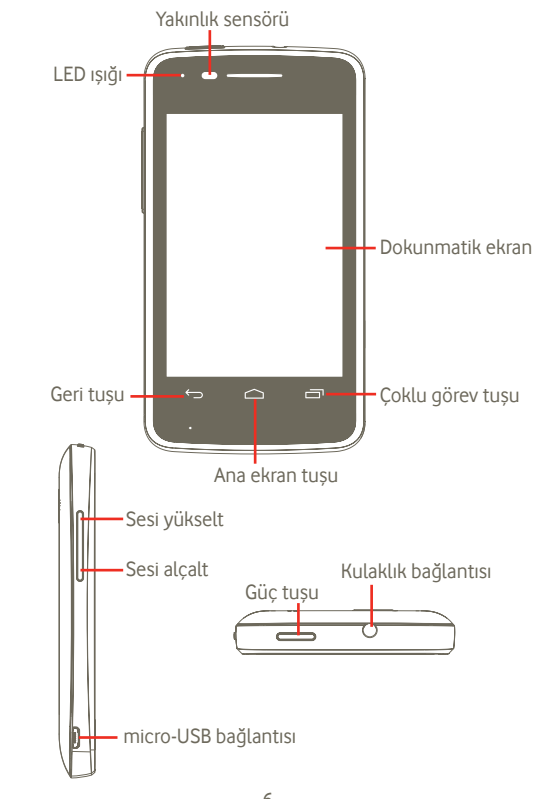

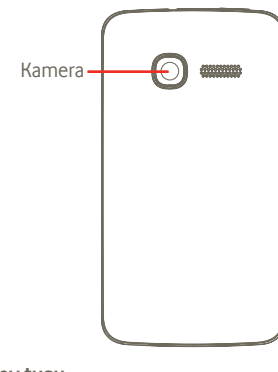

#### **Çoklu görev tuşu**

- Ana ekranda, kısa süreli basılarak tüm çalışan uygulamalar görüntülenir.
- Hızlı menü: Çoklu görev tuşuna basılı tutmak, ayarlar ve uygulamaları yönetmek için hızlı menüyü getirebilir. Bunu etkinleştirmek için **Ayarlar > Ekran > Menü Görünümü**'ne gidin ve sunu secin:

## **Ana ekran tuşu**

- Ana ekrana geri dönmek için basın.
- Uzun süre basarak "Google Now" ve "Sesli Arama" özelliğine erişin.

## **Geri tuşu**

• Önceki menüye veya ekrana geri dönmek için basın.

## **Güç tuşu**

- Kısa süre basıldığında: Ekran kilitlenir Ekran aydınlatılır
- Uzun süre basıldığında: Telefonunuz kapalıyken, buradan açılır. Telefonunuz açıkken, buradan Güç seçeneği menüsü getirilir: Telefonu kapat, Yeniden başlat, Uçuş modu ve zil sesi modları için simgeler.

## **Ses tuşu**

- Sesi ayarlamak için basın (aramada/ortam çalma modunda/zil sesi modu)
- Genel modda basarak zil sesi düzeyini ayarlayın.

## **1.2 Başlarken**

**1.2.1 Ayarlar**

**Arka kapağı çıkartma ya da takma**

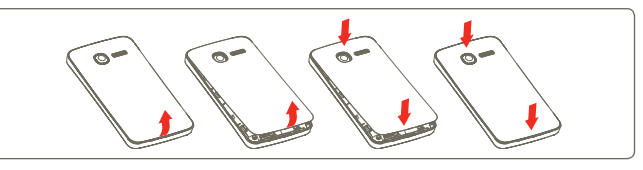

## **SIM kartı takma ya da çıkartma (1)**

Çağrı yapabilmek için SIM kartınızın takılı olması gerekir. Lütfen SIM kartı çıkarıp takmadan önce telefonunuzu kapatın ve pili çıkarın.

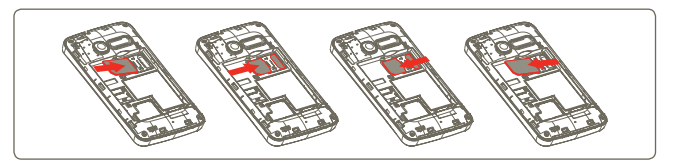

Çip aşağı dönük olacak şekilde, SIM kartı yerleştirin ve yuvaya doğru kaydırın. SIM kartın doğru takıldığından emin olun. Kartı çıkarmak için alt kısmına basın ve kaydırarak çıkarın.

(1) SIM kartınızın 3V veya 1.8V uyumlu olduğundan emin olmak için şebeke operatörünüzle kontrol edin. Eski 5 volt kartlar artık kullanılmamaktadır.

#### **Pili takma ve çıkarma**

Lütfen pili çıkarmadan önce telefonunuzu kapatın.

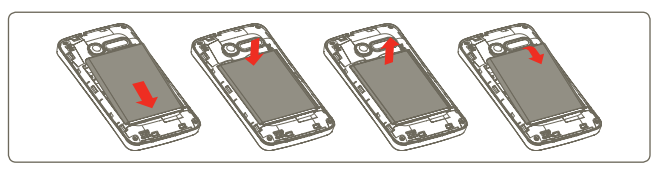

- Pili takın ve yerine oturtun. Ardından telefonun kapağını kapatın.
- Kapağı açın ve pili çıkarın.

#### **microSD kartı takma ve çıkarma**

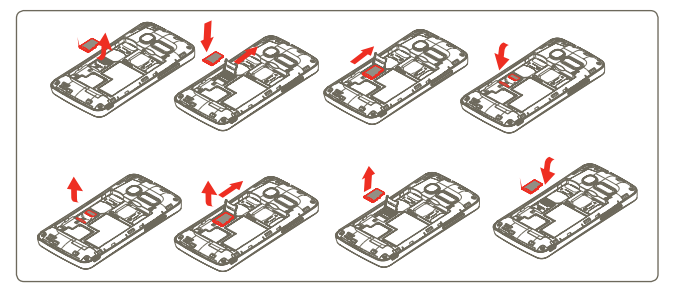

microSD kart tutucusunu serbest bırakmak için ok yönünde kaydırıp kaldırın. Daha sonra microSD kartı, altın temas yüzeyi aşağı bakacak şekilde takın. Son olarak microSD tutucuyu aşağı doğru katlayın ve kilitlemek için ters yöne doğru kaydırın.

#### **Pili şarj etme**

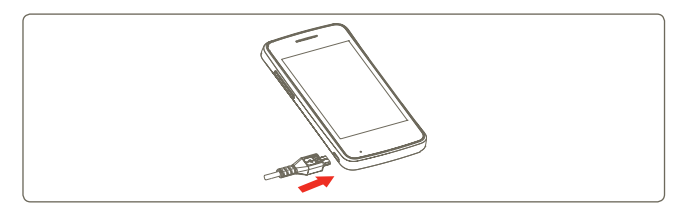

Önce şarj aletini telefonunuza takın ardından fişi prize takın.

- Fişi yuvasına takarken zorlamamaya özen gösterin.
- Şarj cihazını bağlamadan önce pilin doğru takıldığından emin olun.
- Priz, telefona yakın ve kolay erişilebilir olmalıdır (elektrik uzatma kablolarından kaçının).
- Telefonunuzu ilk kez kullanırken pili tam olarak şarj edin (yaklaşık 4 saat).

Pili tam olarak şarj etmeniz önerilir ( ). Şarj durumu kilitli ekranda suyun derinliğiyle gösterilir. Telefon şarj edildikçe derinlik artar.

৯.

Enerji israfını azaltmak için, pil tam dolduğunda şarj aletini prizden çıkarın.

Telefonunun güç tüketimini azaltmak için, arka planda çalışan Wi-Fi, GPS, Bluetooth veya uygulamaları gerek duyulmadığında kapatın. Ayrıca, arka ışık parlaklığını azaltabilir, telefonun uyku moduna geçme süresini kısaltabilirsiniz.

## **Telefonunuzu açma**

Telefon açılana kadar **Güç** tuşunu basılı tutun. Ekran birkaç saniye sonra aydınlanacaktır.

PIN kodunuzu bilmiyorsanız ya da unuttuysanız operatörünüze başvurun. PIN kodunuzu telefonunuzda bırakmayın. Bu bilgiyi kullanmadığınız zamanlarda güvenli bir yerde saklayın.

#### **Telefonunuzun ilk ayarları**

Telefonu ilk açtığınızda, aşağıdaki seçenekleri belirlemeniz istenir: dil, tarih ve saat, Google hesabı, Giriş yöntemi, vb. Ana menüdeki **Ayarlar'ı** kullanarak daha sonra her zaman değişiklik yapabilirsiniz (1).

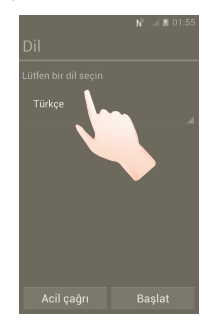

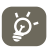

İlk kurulumda Google Ayarları ekranına atlayabilir ve **Ayarlar > Hesap ekle** üzerinden etkinleştirebilirsiniz.

Telefona takılı SIM kart yoksa bile açılış ekranından kablosuz ağa bağlanabilir, Google hesabınıza giriş yaparak bazı özellikleri kullanabilirsiniz.

## **1.2.2 Telefonunuzu kapama**

Telefon seçenekleri görünene kadar Güç tuşunu basılı tutun. **Kapat** seçeneğine dokunun, ardından **Tamam**'a dokunun.

(1) Uygulamaların kullanılabilirliği ülkeye ve operatöre göre değişiklik gösterir.

Ana ekranda **Uygulama** sekmesine basın ve **Ayarlar > Ekran > Uyku** ile ayarlayın, istediğiniz zamanı seçin. Belirlenen bir zamandan sonra, telefonunuz güç tasarrufu yapmak için uyku moduna girer. Telefonunuzu uyku moduna geçirmek için Güç tuşuna bir kez basabilirsiniz. Telefonunuzu uyku modundan çıkarmak için, Güç tuşuna basmanız yeterlidir.

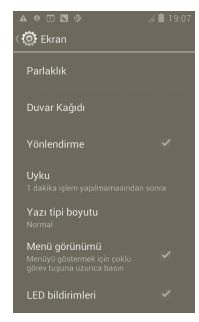

## **1.2.4 Hızlı başlatma**

Telefonunuzun daha hızlı başlaması için bir hızlı başlatma modu etkinleştirebilirsiniz. **Ayarlar > Hızlı başlatma**'ya gidin ve onay kutusuna dokunarak isaretleyin.

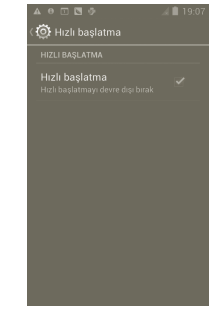

## **1.3 Ana ekran**

Favori öğelerinizin tümünü (uygulamalar, kısayollar, klasörler ve parçalar) hızlı erişim için Ana ekranınıza getirebilirsiniz. **Ana ekrana** gitmek için Ana ekran tuşuna dokunun.

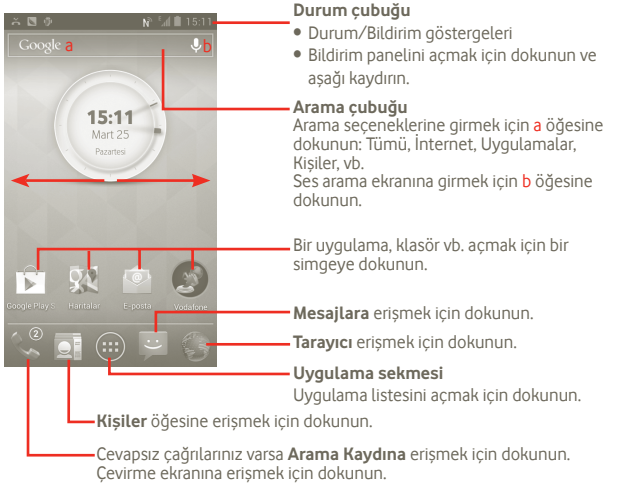

Ana ekran, uygulamalar, kısayollar vb. eklemek için alan oluşturmak amacıyla ekranın iki yanına doğru genişler. Ana ekranı yatay olarak sağa ve sola kaydırarak ana ekranın tamamını görüntüleyebilirsiniz.

## **1.3.1 Dokunmatik ekranı kullanma**

**Dokunma** 

Bir uygulamayı açmak için parmağınızla dokunun.

## **Dokunma ve Basılı Tutma**

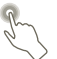

Ekrana dokunun ve 2 saniye veya daha fazla basılı tutun. Bir uygulama , araç ya da boş alana dokunup basılı tutarak öğeyi başka bir yere taşıyabilir veya ilgili seçenekler listesini görüntüleyebilirsiniz.

**Taşıma** 

Bir öğeyi başka bir konuma sürüklemek için, üzerine parmağınızla dokunup basılı tutun.

# **Kaydırma**

Uygulamalar, görüntüler, web sayfaları üzerinde yukarı ve aşağı gezinmek için ekranı kaydırın. Ekranı yatay olarak da kaydırabilirsiniz.

# **Vurma**

Kaydırmaya benzer, fakat vurma hareketi çabuklaştırır.

# **Tutma/Ayırma**

Bir öğenin ekrandaki ölçüsünü değiştirmek için parmağınızı ve baş parmağınızı ekran yüzeyine koyun ve parmaklarınızı ayırın veya birleştirin.

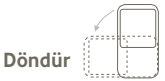

Telefon yana yatırılarak ekran yönü otomatik olarak dikeyden yataya değiştirilir.

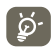

 Dokunmatik ekranı kullanırken en iyi performansı almak için, hem kısa hem de uzun basma işlemlerinde yumuşak bir dokunuş gerekir.

## **1.3.2 Durum çubuğu**

Durum çubuğundan hem telefon durumunu (sağ taraftan) hem de bildirim bilgilerini (sol taraftan) görüntüleyebilirsiniz.

## **Durum simgeleri (1)**

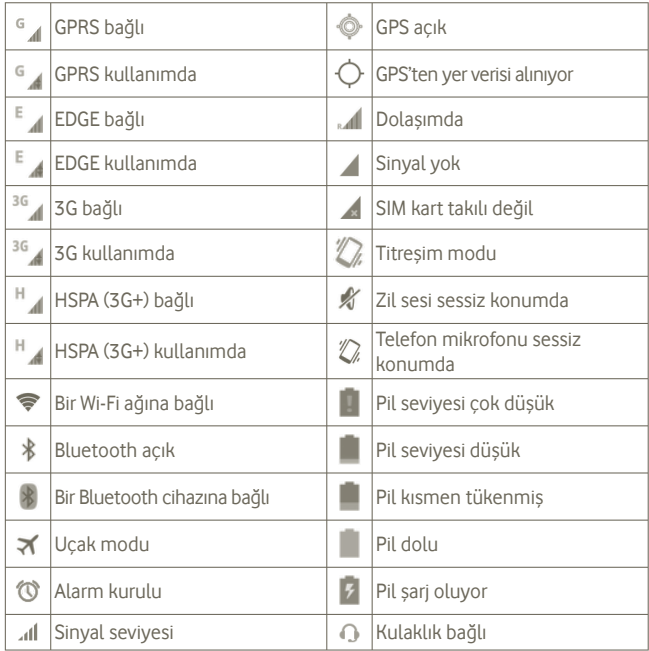

## **Bildirim simgeleri**

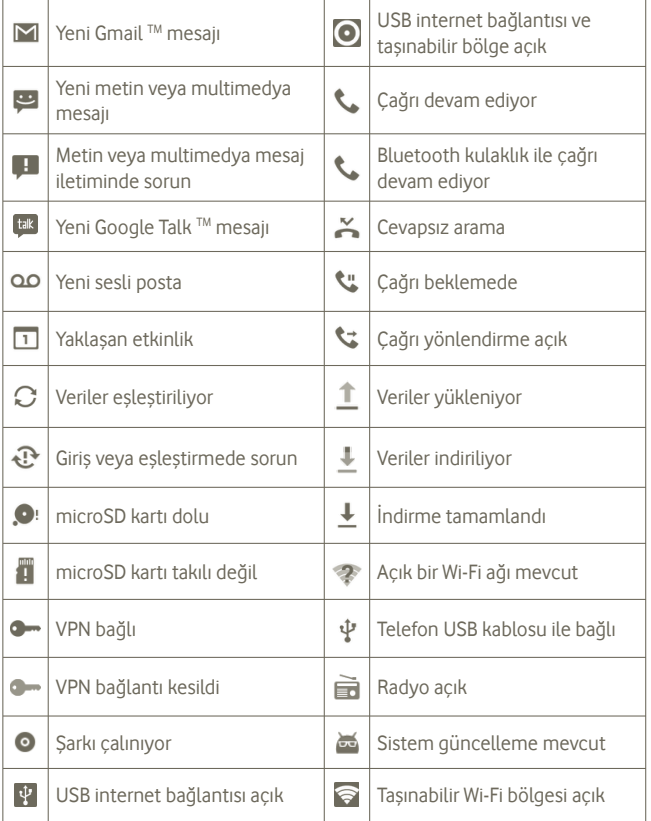

## **Bildirim paneli**

Bildirim panelini açmak için Durum çubuğuna dokunun ve aşağı sürükleyin. Kapatmak için dokunun ve yukarıya sürükleyin. Bildirim panelini kullanarak bildirim simgelerinin gösterdiği öğeleri ve diğer hatırlatmaları açabilirsiniz veya kablosuz hizmet bilgisini görüntüleyebilirsiniz.

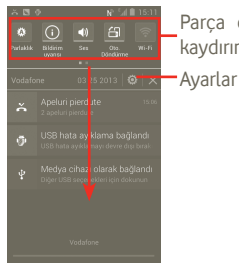

Parça çubuğu: daha fazla parça görmek için sola kaydırın. İşlevini değiştirmek için bir simgeye dokunun.

Tüm etkinlik temelli bildirimleri silmek için i öğesine dokunun (diğer bildirimler kalacaktır).

## **1.3.3 Arama çubuğu**

Telefonunuzun Ana ekranında, uygulamalarda bilgi bulmak, telefonunuzda uygulama ve veri aramak veya internette arama yapmak için bir Arama çubuğu sunulmaktadır.

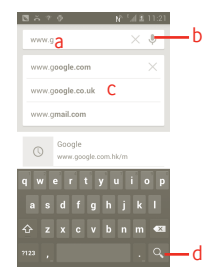

- a Metinle arama yapmak için tuş takımına dokunun veya basın
- b Ses ile aramak için dokunun
- c Hızlı arama için önerilen metni girmek için dokunun
- d İnternette arama yapmak için dokunun

#### **Metin ile arama**

 a Ana ekrandan Ara çubuğuna dokunun veya diğer uygulama ekranlarından lo simgesine basın.

b Aramak istediğiniz metni/ifadeyi girin.

c Q simgesine dokunun.

#### **Ses ile arama**

a Bir iletisim ekranı görüntülemek için Ara çubuğundan Ööğesine dokunun.

b Aramak istediğiniz sözcüğü/ifadeyi söyleyin. Seçmeniz için bir arama sonuçları listesi görüntülenir.

## **1.3.4 Ekranınızı kilitleyin/kilidini açın**

Telefonunuzu ve gizliliğinizi korumak için çeşitli modeller yaratarak, PIN veya şifre ile kilitleyebilirsiniz.

**Bir ekran kilidi açma modeli yaratmak için** (ayrıntılı ayarlar için 10.9.1 bölümüne bakın)

a Ana ekrandan (:::) simgesine basın ve **Ayarlar** öğesine ardından da **Güvenlik > Ekran kilidi ayarlama > Model** öğesine dokunun.

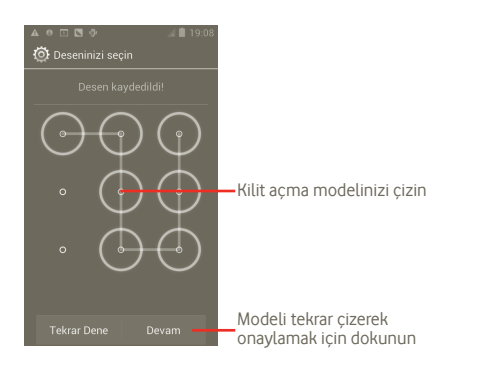

## **Bir ekran kilidi açma PIN'i/Parolası oluşturmak için**

a Ana ekrandan  $\left(\cdots\right)$  simgesine basın ve **Ayarlar** öğesine ardından da **Güvenlik > Ekran kilidi ayarlama > PIN veya Parola** öğesine dokunun.

b PIN veya parolanızı ayarlayın.

## **Telefon ekranını kilitlemek için**

Ekranı kilitlemek için Güç tuşuna bir kez basın.

## **Telefon ekranı kilidini açmak için**

Oluşturduğunuz kilit açma modelini çizin veya ekranı uyandırmak için PIN veya parolayı girin. Kilit açma ekranını ayarlamadıysanız, kilidi açmak için simgesine dokunun ve sağa kaydırın.

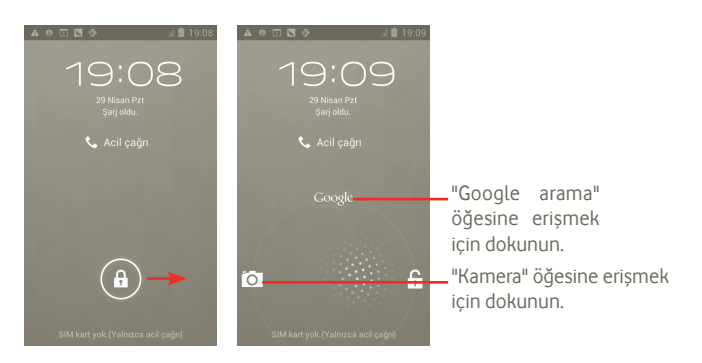

## **1.3.5 Ana ekranınızı kişiselleştirin**

## **Ekle**

 tuşuna basarak Ana ekrana kısayollar, parçalar veya klasörler ekleyebilirsiniz. Eklemek istediğiniz öğeye dokunun ve basılı tutun, ardından bırakın. Öğeyi geçerli ana ekranda görürsünüz.

#### **Yer değiştirme**

Yeri değiştirilecek öğeye dokunup basılı tutarak Taşıma modunu etkinleştirin, öğeyi istediğiniz yere sürükleyin ve bırakın. Ekranın sol veya sağ kenarındaki simgeye basılı tutarak öğeyi başka bir Ana ekran sayfasına taşıyın.

#### **Kaldırma**

Yeri değiştirilecek öğeye dokunup basılı tutarak Taşıma modunu etkinleştirin, öğeyi üstüne taşıyın, öğe kırmızı olduğunda bırakın.

#### **Duvar kağıdını özelleştirme**

Ana ekranda boş bir alana dokunun ve basılı tutun veya Ana ekranda Çoklu Görev tuşunu basılı tutun, ardından **Sistem ayarları > Ekran > Duvar Kağıdı** öğesini seçerek duvar kağıdını özelleştirin.

## **1.3.6 Uygulama sekmesi**

Uygulama listesi tüm önceden yüklenmiş ve yeni kurulmuş uygulamaları içerir.

Uygulama listesine girmek için Ana ekrandan (...) öğesine dokunun.

Ana ekrana dönmek için Ana ekran tuşuna basın.

**Varsayılan/En sık kullanılan/Yeni kurulan uygulamaları görüntülemek**

Varsayılan/En sık kullanılan/Yeni kurulan uygulamaları görüntülemek için, uygulamalar listesinin üstündeki seceneği simgesine basın ve seceneğinizi seçin.

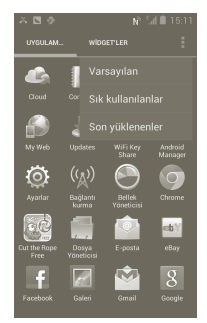

## **1.3.7 Ses ayarlama**

#### **Ses tuşunu kullanma**

Ses seviyesini ayarlamak için Ses aç/kapa tuşuna basın. En düşük ses seviyesindeyken (Sessiz mod (1)), Ses aç tuşuna bir kez basın, telefonunuz artık Titreşim moduna geçer. Titreşim modunda Ses kapa tuşuna bir kez basın böylece, sessiz mod olara değiştirilir.

#### **Ayarlar menüsünü kullanma**

Ana ekrandan **simgesine basın ardından Ayarlar > Ses** öğesine ve **solu** simgesine dokunun, zil sesi, ortam sesini ve telefon zil sesi seviyesini istediğiniz şekilde ayarlayın.

(1) Telefon ayarları **Ayarlar > Ses > Sessiz mod** içindeki varsayılan ayarlarda yapılan değişikliklere bağlı olarak değişir.

# **2 Metin girişi**

## **2.1 Ekran klavyesini kullanma**

Programa metin veya rakam girişi yapmak gerektiğinde otomatik olarak bir ekran klavyesi açılır.

#### **Ekran klavyesi ayarları**

Ana ekranda, Coklu görev tuşunu **m** basılı tutun, ardından **Sistem ayarları > Dil ve giriş > Android klavye** (veya **Google sesli girme**) seçerek çeşitli klavye ayarlarını görüntüleyin. Bunu etkinleştirmek için **Ayarlar > Ekran > Menü Görünümü'**ne gidin ve simgesini seçin. Geçmek istediğiniz klavye tarzını seçmek için seçenekler arasında gezinebilirsiniz.

#### **Ekran klavyesi yönünü ayarlama**

Ekran Klavyesi yönünü ayarlamak için telefonu yan veya ters tutun. Bu ayarı aynı zamanda ayarlar (Ana ekranda Uygulama sekmesi tuşuna basın, ardından **Ayarlar > Ekran > Yön** seçimini yapın) üzerinden de yapabilirsiniz.

## **2.1.1 Android klavye**

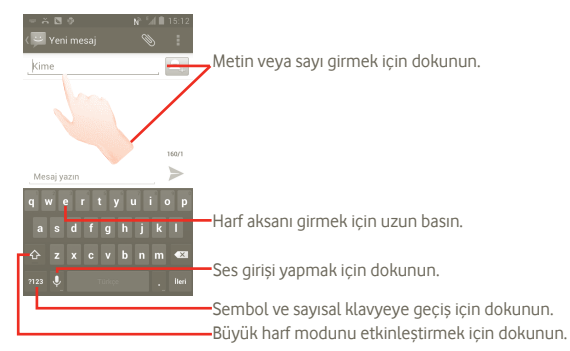

## **2.2 Metin düzenleme**

Girdiğiniz metni düzenleyebilirsiniz.

- Girdiğiniz metne dokunun ve basılı tutun. Büyük grup sözcükler için, baştaki sözcüğü basılı tutabilir ve istediğiniz son noktaya taşıyabilirsiniz.
- Bir seçenek listesi açılır.
- Gereken işlemi seçin (**Yapıştır**, **Değiştir**, **Kes**, vs.)

# **3 Telefon arama, Arama kaydı ve Kişiler**

**3.1 Telefon çağrısı**

## **3.1.1 Çağrı yapma**

**Telefon** öğesini kullanarak kolayca çağrı yapabilirsiniz. Telefon menüsünü iki şekilde açabilirsiniz:

- Ana ekrandan **Özü** öğesine dokunun.
- Ana ekrandan Uygulama sekmesine dokunun ve **Telefon** öğesini seçin.

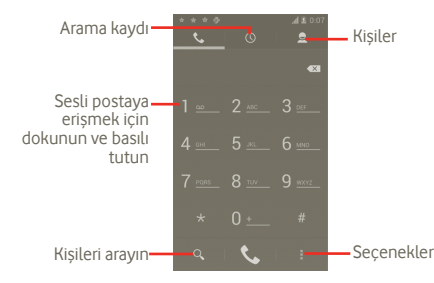

İstediğiniz numarayı doğrudan klavyeden girin veya ekranın üst kısmındaki sekmelere dokunarak **Kişiler** veya **Arama kaydından** bir kişi seçin, ardından arama yapmak için simgesine dokunun.

Girdiğiniz numarayı tuşuna basıp **Kişilere ekle** öğesine dokunarak **Kişilere** kaydedebilirsiniz.

Hata yaptığınızda hatalı basamakları « öğesine dokunarak silebilirsiniz.

Bir çağrıyı sonlandırmak için **öğesine dokunun.** 

#### **Uluslararası arama**

Uluslararası arama yapmak için öğesine dokunup basılı tutarak "+" işaretini girin ardından uluslararası ön eki ve sonra da tam telefon numarasını girin ve son olarak öğesine dokunun.

## **Acil çağrı**

Telefonunuz kapsama alanındaysa, acil durum numarasını çevirin ve öğesine dokunarak bir acil çağrı yapın. Bu çağrı SIM kart olmadan ve PIN kodunu yazmadan bile çalışır.

## **3.1.2 Çağrı yanıtlama veya reddetme**

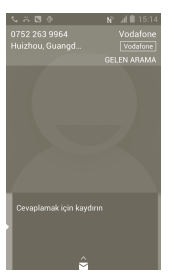

Gelen çağrı aldığınızda, yeşil telefon simgesini kaydırarak yanıtlayın. simgesine basarak çağrıyı sonlandırın.

Gelen bir çağrı aldığınızda ancak cevaplamak istemediğinizde  $\approx$  simgesini yukarı sürükleyerek ve bir mesaj seçerek reddedebilirsiniz. Arayan kişi mesaj bırakması için doğrudan sesli posta kutunuza yönlendirilir.

## **3.1.3 Sesli postanızı arama**

Sesli postanız şebekeniz tarafından cevapsız çağrılarınızı engellemek için sağlanır. İstediğiniz zaman başvurabileceğiniz bir telesekreter gibi çalışır.

Sesli postanıza erişmek için **Telefon** sekmesinde öğesine basın ve basılı tutun.

Sesli posta numaranızı avarlamak için **El** simgesine basın **Avarlar > Arama ayarları > Sesli arama > Sesli posta** menüsüne gidin.

Sesli posta alırsanız Durum çubuğunda bir sesli posta simgesi **gülün** görüntülenir. Bildirim panelini açın, **Yeni sesli posta** öğesine dokunun.

## **3.1.4 Arama sırasında**

П 身

 $\blacklozenge$ H ŵ  $\Omega$ 

Arama devam ederken arama seçeneklerini açmak için Menü tuşuna basın. Kulaklık ve telefon arasında geçiş yapmak için **Bluetooth** öğesine dokunun. Arama sırasında sesi ayarlamak için Ses aç/kapa tuşuna basın.

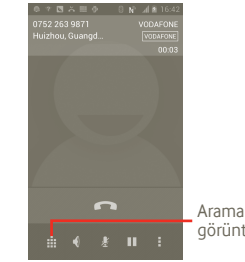

Arama tuş takımını görüntülemek için dokunun.

Geçerli aramaya dokunun ve basılı tutun. Aramayı almak için tekrar bu simgeye dokunun. Geçerli aramanın sesini kısmak için dokunun. Aramanın sesini kısmak için

tekrar bu simgeye dokunun.

Geçerli arama sırasında hoparlörü etkinleştirmek için dokunun. Hoparlörü devre dışı bırakmak için bu simgeye tekrar dokunun.

Bir çağrı eklemek için dokunun.

Çevirme paneline erişmek için dokunun.

Geçerli aramayı sonlandırmak için dokunun.

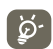

Bir çağrı sırasında yanlışlıkla ekranda bir işlem gerçekleştirilmesini önlemek için, telefon kulağınıza götürüldüğünde ekran otomatik olarak kilitlenir. Telefon, kulağınızdan uzaklaştırıldığında ekranın kilidi açılır.

## **3.1.5 Birden fazla aramayı yönetme**

Bu telefon ile birden fazla aramayı aynı anda yönetebilirsiniz.

## **Aramaları değiştirme**

İki aramayı kabul ettiğinizde secenekler listesini açmak için  $\blacksquare$  simgesine basın ve  $\mathcal G$  simgesine dokunun. Artık iki hat arasında geçiş yapabilirsiniz. Geçerli arama beklemeye alınır ve diğer aramaya bağlanırsınız. Aramayı beklemeye almak için **ol** öğesine dokunun.

## **Konferans çağrılar (1)**

Bir konferans çağrı ayarlayabilirsiniz.

- a Konferans çağrının ilk katılımcısını arar.
- b Secenekleri görüntülemek için Menü tuşuna basın,  $\mathbf{t}$ t simgesine dokunun.
- c Konferansa eklemek istediğiniz kişinin telefon numarasını girin ve  $\bigcup$  öğesine dokunun. Ayrıca katılımcıları **Kişiler**, **Arama kaydı** veya **Favoriler**'den ekleyebilirsiniz.
- d Menü tuşuna tekrar basın ardından bir konferans çağrı başlatmak için öğesine dokunun ve Aramaları birleştir'i seçin.
- e Konferans çağrı sırasında bir katılımcıyı düşürmek için ya da katılımcılardan biriyle özel olarak konuşmak için **Yönet** öğesine dokunun. Katılımcıyı konferans görüşmeden düşürmek için o öğesine dokunun, katılımcıyla özel olarak konuşmak ve diğer katılımcıları bekletmek için öğesine dokunun.
- f Konferans çağrısını bitirmek ve tüm arayanlarla bağlantıyı kesmek için öğesine dokunun veya Güç tuşuna basın.

## **3.1.6 Arama ayarları**

Cağrı ayarlarınıza erismek için. Çağrı kaydı ekranında **su** simgesine basın.

Normal telefon çağrı ayarlarını ve diğer özel özellikleri yapılandırmak için Çağrı ayarlarını kullanın. Telefonu, giden çağrıları yalnızca ayarlanan sabit telefon numaralarına yapacak şekilde yapılandırmak için Arama ayarlarını da kullanabilirsiniz.

## **Sesli çağrı**

## **Sesli posta hizmeti**

Operatörünüzün sesli posta hizmetini veya başka bir hizmetini seçebileceğiniz bir iletişim penceresini açar.

## **Sesli posta ayarları**

Operatörünüzün sesli posta hizmetini kullanıyorsanız bu, sesli postanızı dinleme ve yönetme konusunda kullanmak amacıyla telefon numarası girebileceğiniz bir iletişim penceresini açar. Numaraya bir duraklama eklemek için virgül (,) girebilirsiniz—örneğin, telefon numarasından sonra bir parola girmek için.

## **Diğer ayarlar**

## **Sabit Arama Numaraları**

Sabit Arama Numarası (FDN), SIM'in giden çağrıların belirli telefon numaraları için kısıtlandığı bir servis modudur. Bu numaralar FDN listesine eklenir. FDN'nin en pratikteki yaygın uygulaması ebeveynlerin çocuklarının arayabileceği telefon numaralarını kısıtlamasıdır.

Güvenlik nedenlerinden dolayı genellikle servis sağlayıcınız ya da SIM üreticiniz tarafından verilen SIM PIN2'yi girerek FDN'yi etkinleştirmeniz istenir.

(1) Şebeke operatörünüze bağlı olarak.

#### **Hızlı yanıtlar**

- **Ayarlar > Arama ayarları > Diğer ayarlar > Hızlı yanıt**'a dokunun.
- Şablondaki metni düzenleyin.

Gelen çağrıyı kabul etmek istemiyorsanız,  $\approx$  simgesini yukarı sürükleyip, göndermek için şablondaki metni seçin.

## **TTY modu**

TTY modu, işitme engelli, işitme sorunu olan ya da konuşma engelli kişiler tarafından kullanılabilir.

Cep telefonunu ve TTY makinesini bağladıktan sonra, gelen konuşmayı TTY'yi kullanan kişi için metne dönüştüren ve TTY makinesinden giden metni sohbetin diğer tarafındaki kişi için sesli konuşmaya dönüştüren bir röle hizmetine bağlanır.

# **3.2 Arama geçmişini görüntüleme**

Ana ekrandan  $\zeta$  simgesine ve ardından  $\circ$ , simgesine dokunarak arama geçmişinizi görüntüleyebilirsiniz. Bu şekilde, **Cevapsız çağrılar**, **Giden çağrılar** ve **Gelen aramalar** görüntülenir.

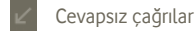

- Giden çağrılar
- Gelen çağrılar

Bilgileri veya diğer işlemleri görüntülemek için bir kişiye ya da numaraya dokunun veya dokunun ve basılı tutun.

Bir aramanın ayrıntılı bilgilerini görüntüleyebilir, yeni bir arama başlatabilir ya da kişi ya da numaraya mesaj gönderebilir veya **Kişiler**'e numara ekleyebilirsiniz (yalnızca telefon numaraları için kullanılabilir) vb.

Tüm çağrı belleğini temizlemek için simgesine basın ardından sin simgesine dokunun.

# **3.3 Kişiler**

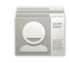

**Kişiler**, ulaşmak istediğiniz kişilere hızlı ve kolay erişim sağlar.

Telefonunuzda kişi görüntüleyebilir ve kişi oluşturabilirsiniz ve bu kişileri Gmail kişilerinizle veya telefonunuzda kayıtlı diğer hesaplarla eşleştirebilirsiniz.

## **3.3.1 Kişilerinizi görüntüleme**

**Kişiler**'e erişmek için Ana ekranda Uygulama sekmesine dokunun ardından **Kişiler**'i seçin.

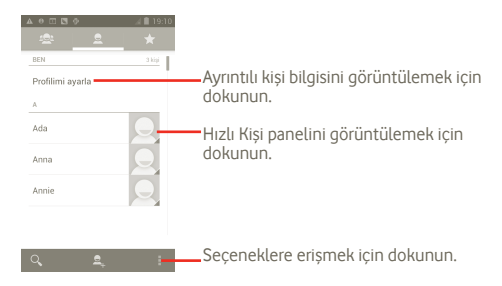

Kişiler listesi seçenek menüsünü görüntülemek için simgesine de basabilirsiniz.

Aşağıdaki eylemler etkinleştirilir:

- **Kişi silme** İstenmeyen kişileri seçin ve silin.
- **Görüntülenecek kişiler** Görüntülenecek kişileri seçin, örneğin yalnızca telefonu olan kişiler, varsa diğer uygulama kişileri vb.
- **Aktarma** SIM kartlar, telefon, Dahili depolama birimi, SD kartı arasında kişileri içeri veya dışarı aktarın.
- **Hesaplar** Farklı hesaplar için eşitleme ayarlarını yönetin.
- **Ayarlar** Görüntüleme seçeneklerini ayarlayın, "Listeyi sıralama türü" veya "Kişi adlarını farklı görüntüle"yi secin.
- **Görünen kişileri paylaşın**  Kişileri seçin ve diğer uygulamalarla paylaşın.

## **3.3.2 Kişi ekleme**

Ana ekrandan Uygulama sekmesine dokunun ve **Kişiler** öğesini seçin. Kişilerinizi yönetmek için Gruplar'ı veya Favoriler'i seçebilirsiniz. Yeni bir kişi eklemek **s**imgesine dokunun.

 $\begin{array}{ccccccccccccccccc} \textbf{A} & \textbf{0} & \textbf{0}$ Yalnız Telefonda (Senk... C-Kisi için bir resim seçmek amacıyla dokunun. Ad Bu kategorideki önceden tanımlı diğer etiketleri açmak için Kuruluş ekle dokunun. TELEFO) İstediğiniz öğeyi seçmek için dokunun Q W E R T Y U İ O F ASDFGHJKL Z X C V B N M  $\bullet$ 

## Bittiğinde kaydetmek için **Tamam** öğesine dokunun.

#### **Favorilere ekleme/kaldırma**

Ya da kişiye ayrıntıları görüntülemek için de dokunabilir ve ardından kişiyi favorilere eklemek için öğesine dokunabilirsiniz (yıldız altın rengine döner).

Bir kişiyi favorilerden çıkarmak için kişinin seçenekler menüsünden **Sil**'i seçin.

## **3.3.3 Kişilerinizi düzenleme**

Kişi bilgilerini düzenlemek için bilgileri düzenlenecek kişiye dokunun ve basılı tutun ardından öğesine dokunun ve **"Düzenle"** ye basın. Bittiğinde **Tamam** öğesine dokunun.

## **Kişi silme**

Bir kişiyi silmek için öğesine dokunun ve kişi ayrıntıları ekranından **Sil**'e dokunun veya doğrudan öğesine basın ve Kişi listesi ekranında **Kişiyi sil**'e dokunun, silmek istediğiniz kişileri seçin. Onaylamak için öğesine dokunun.

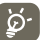

Sildiğiniz kişi telefondaki diğer uygulamalardan ve telefonunuzu bir<br>Silinir. sonraki eşitleyişinizde internetten de silinir.

## **3.3.4 Kişilerinizle iletişim kurma**

Kişiler listesinden bir arama veya mesaj alışverişi yaparak kişilerinizle iletişim kurabilirsiniz.

Bir kişiyle bir çağrı başlatmak için **Öz** öğesine dokunun.

Bir kisiye bir mesaj göndermek için mesajı oluşturmak amacıyla  $\blacksquare$  öğesine dokunun.

## **3.3.5 Kişi aktarma ve paylaşma**

Kisiler ekranından, kisiler listesi secenekleri menüsünü açmak için  $\blacksquare$  simgesine basın, **İçeri/Dışarı Aktar**'a dokunun, daha sonra **SIM kart, Telefon, Dahili depolama, SD kart** öğelerini seçin.

- SIM karta veya SIM karttan tek bir kişi aktarmak için aktarmak istediğiniz kişiye dokunun ardından da onaylamak için simgesine basın.
- SIM karta veya SIM karttan tek bir kisi aktarmak için simgesine basın ve onaylamak için simqesine dokunun.

Bir kişiyi veya birden çok kişiyi diğer kişilerle kişinin vKartını Bluetooth, MMS, E-posta vs. yoluyla göndererek paylaşabilirsiniz.

Paylaşmak istediğiniz kişiye dokunun, Menü tuşuna basın, kişi ayrıntıları ekranında **Paylaş** öğesine dokunun, ardından bu eylemi gerçekleştireceğiniz uygulamayı seçin.

Bir kişiyi veya birden çok kişiyi diğer kişilerle kişinin vKartını Bluetooth, MMS, E-posta vs. yoluyla göndererek paylaşabilirsiniz.

Paylaşmak istediğiniz kişiye dokunun, simgesine basın, kişi ayrıntıları ekranında **Paylaş** öğesine dokunun, ardından bu eylemi gerçekleştireceğiniz uygulamayı seçin.

## **3.3.6 Kişileri görüntüleme**

Kişiler listesinde hangi kişileri görüntülemek istediğinizi yapılandırabilirsiniz. Kisiler listesi ekranından simgesine basın, Görüntülenecek kişiler<sup>'</sup>e dokunun, daha sonra dokunarak **Tüm kişiler/SIM/Telefon/Özelleştir** öğesini etkinleştirin veya devre dışı bırakın.

## **3.3.7 Hesaplar**

Telefonunuzda kurulu uygulamalara bağlı olarak kişiler, veriler veya diğer bilgiler birden çok hesapla eşleştirilebilir.

Bir hesap eklemek için Kişiler listesinden simgesine basın, **Eşitleme** öğesine ardından da **Uygulama verilerini otomatik eşitle** sekmesine dokunun; ya da Ana ekrandan  $\widehat{(*)}$  simgesine basarak, **Ayarlar** öğesine dokunarak ve ardından **Hesap ekle** öğesini seçerek buraya erişin.

Google, Facebook, vb gibi eklemek istediğiniz hesapların türünü seçmeniz istenir.

Diğer hesap kurulumlarındaki gibi kullanıcı adı, parola vb. gibi ayrıntılı bilgileri girmeniz gerekir.

Bir hesabı ve ilgili bilgileri telefondan silmek için hesabı kaldırabilirsiniz.

Bildirim panelini asağı sürükleyin, **(ö)** simgesine dokunun, ardından **Hesaplar**'ı seçin. **Hesap ayarları** ekranını açın, silmek istediğiniz hesaba dokunun, ardından **Hesabı kaldır** öğesine dokunun ve onaylayın.

Yararlı simgeler:

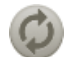

Hesabın telefonunuzla otomatik olarak eşitlenecek şekilde yapılandırıldığını gösterir.

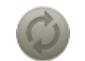

Hesabın telefonunuzla otomatik olarak eşitlenecek şekilde yapılandırılmadığını gösterir.

#### **Elle eşitleme**

Bir hesabı Eşitleme ekranında elle eşitleyebilirsiniz. Listede hesaba dokunun, ardından Menü tuşuna basın ve **Şimdi eşitle** öğesine tıklayın.

# **4 Google Messaging, Gmail/ E-posta, Google Talk**

## **4.1 Google Messaging**

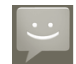

Bu cep telefonuyla SMS ve MMS mesajları oluşturabilir, düzenleyebilir ve alabilirsiniz.

Bu özelliğe erişmek için Ana ekrandan Uygulama sekmesine dokunun, ardından **Mesajlar** öğesini seçin.

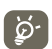

Aldığınız veya gönderdiğiniz tüm mesajlar yalnızca telefon hafızasına kaydedilebilir. SIM kartınızda kayıtlı mesajları görüntülemek için, Mesajlar ekranında **s**imgesine basın, ardından **Avarlar > SIM kart mesajlarını yönet** öğesine dokunun.

## **4.1.1 Mesaj yazma**

Mesaj listesi ekranında yeni mesaj simgesine dokunarak metin/multimedya mesajı yazabilirsiniz.

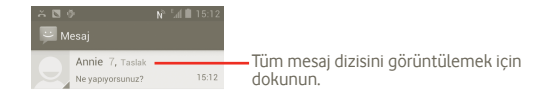

## **Metin mesajı gönderme**

**Kime** çubuğuna alıcının cep telefonu numarasını girin veya alıcı eklemek için öğesine dokunun, **Mesaj oluşturma** çubuğuna dokunarak mesaj metnini girin. Bitirdiğinizde metin mesajını göndermek için öğesine dokunun.

160 karakterden uzun bir mesaj birden fazla mesaj olarak ücretlendirilir. Girdiğiniz karakter sayısının toplamı 160 karakter sınırına yaklaştığında, bir mesajda girmenize izin verilen karakter sayısını hatırlatmak için metin kutusunun Gönder seçeneğinin sağ üst köşesinde bir sayaç görüntülenir.

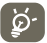

Özel harfler (ş, ğ, ı gibi) mesaj boyutunu artırarak gönderdiğiniz kişiye birden fazla mesaj olarak gönderilmesine neden olur.

## **Multimedya mesajı gönderme**

MMS ile uyumlu telefonlara ve e-posta adreslerine video klipler, resimler, fotoğraflar, animasyonlar, slaytlar ve sesler gönderebilirsiniz.

Ortam dosyaları eklendiğinde (resim, video, ses, slayt, vb.) veya Konu veya e-posta adresi eklendiğinde SMS otomatik olarak MMS'e dönüştürülecektir.

Multimedya mesajı göndermek için alıcının telefon numarasını **Kime** çubuğuna girin ve mesaj metnini girmek için **Oluşturmak için yazın** öğesine dokunun. Secenek menüsünü açmak için simgesine basın, bir konu eklemek için **Konu ekle** öğesine dokunun ve resim, video, ses ya da slayt eklemek için **Ekle** öğesine dokunun. Bitirdiğinizde, multimedya mesajını göndermek için öğesine dokunun.

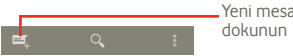

Yeni mesaj oluşturmak için

#### **Ekleme seçenekleri:**

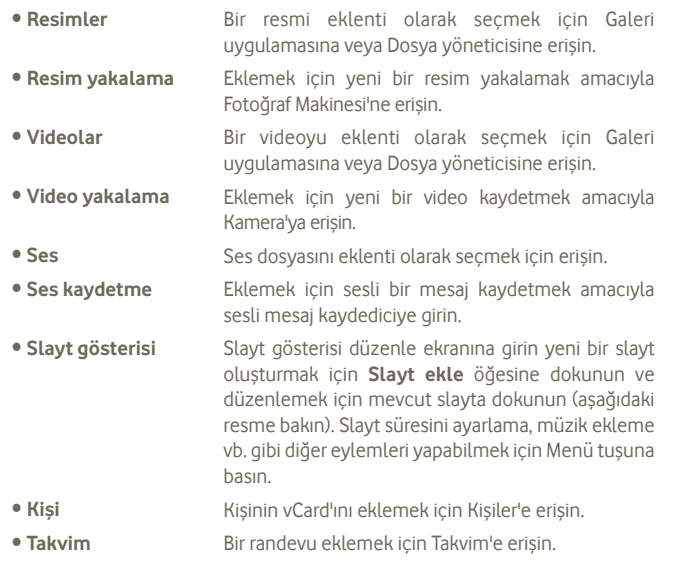

## **Slayt gösterisi ekleme**

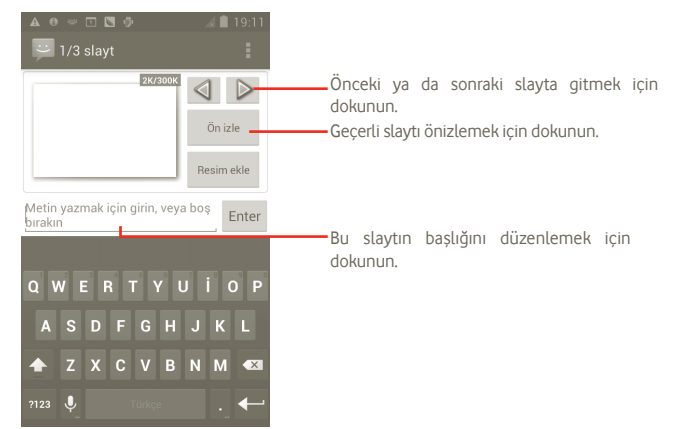

## **4.1.2 Mesajları yönetme**

Bir mesaj aldığınızda Durum çubuğunda bir bildirim olarak simgesi görünür. Bildirim panelini açmak için Durum çubuğunu aşağı sürükleyin ve açıp okumak için yeni mesaja dokunun. Ayrıca Mesajlaşma uygulamasına da erişebilir ve açmak için mesaja dokunabilirsiniz.

Mesajlar konuşma sırasına göre görüntülenir.

Bir mesajı cevaplamak için geçerli mesaja dokunarak mesaj oluşturma ekranına girin, metni girin, ardından > öğesine dokunun.

Bir metin mesajı dizisinden mesaj listesine dönmek için  $\hookrightarrow$  simgesine basın.

## **4.1.3 Mesaj ayarlarını düzenleme**

Mesailasma uygulaması ekranından **s**imgesine basın ve **Settings (Ayarlar) öğesine dokunun**.

#### **Depolama ayarları**

- **Eski mesajları silme** Maksimum saklanan mesaj sayısına ulaşıldığında eski mesajları silmek için seçin.
- **Metin mesajı sınırı** Kaydedilecek metin mesajı sayısını ayarlamak için dokunun.
- **Multimedya mesajı sınırı** Kaydedilecek multimedya mesajı sayısını ayarlamak için dokunun.

## **Metin mesajı (SMS) ayarları**

- **İletim raporları** Gönderdiğiniz her metin mesajı için iletim raporu istemek amacıyla seçin.
- **SIM mesajlarını yönetme** SIM kartınızda depolanan metin mesajlarını yönetmek için dokunun.
- **Hızlı metni düzenle** Hızlı metni düzenlemek için dokunun.
- **SMS servis merkezi** Servis merkezi numarasını görüntülemek için dokunun.
- **SMS depolama konumu** SMS depolama konumunu seçmek için dokunun.

## **Multimedya mesajı (MMS) ayarları**

- **İletim raporları** Gönderdiğiniz her multimedya mesajı için iletim raporu istemek amacıyla seçin.
- **Okundu raporları** Alıcının gönderdiğiniz multimedya mesajını okuyup okumadığı konusunda bir rapor istemek için seçin.
- **Okundu raporu gönder** MMS göndericisi tarafından talep edildiyse, okundu raporu göndermek için dokunun.
- **Otomatik alma** Tam MMS mesajını (mesaj gövdesi ve eklenti dahil) otomatik olarak telefonunuza indirmek için seçin. Aksi halde yalnızca MMS mesajı başlığını indirin.
- **Dolaşımda otomatik alma** Dolaşımdayken tam MMS mesajını (mesaj gövdesi ve eklenti dahil) otomatik olarak indirmek için seçin. Aksi halde ek ücretlerden kaçınmak için yalnızca MMS mesajı başlığını indirin.
- **Oluşturma modu** Mesaj oluştururken MMS oluşturma modunu ayarlamak için dokunun.
- **Maksimum mesaj**  Maksimum mesaj boyutunu ayarlamak için dokunun.
- **Hücre yayını ayarları**
- **Hücre yayını** Hücre yayını servisini etkinleştirin veya devre dışı bırakın ve yayının dilini ve kanalını seçin.

## **Bildirim ayarları**

**boyutu**

- **Bildirimler** Durum çubuğunda mesaj bildirimlerini görüntülemek için seçin.
- **Zil sesini seçme** Yeni bir mesaj bildirim sesi olarak bir zil sesi seçmek için dokunun.
- **Titreşim** Bir mesaj alındığında bildirim olarak telefonun titreşmesi için seçin.

## **4.2 Gmail/E-posta**

Telefonunuzu ilk kez kurduğunuzda mevcut Gmail'i kullanabilir ya da yeni E-posta hesabı oluşturabilirsiniz.

#### **4.2.1 Gmail**

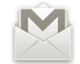

Gmail, Google'ın telefonunuzda da kullanılabilen web tabanlı e-posta hizmetidir. Gmail hesabı, Google Hesabınıza oturum açtıktan sonra telefonunuzda otomatik olarak yapılandırılır. Diğer e-posta hizmetlerinden farklı sekilde, Gmail'de, her bir mesaj ve yanıtları tek bir sohbet olarak gruplanır.

#### **Gmail'e erişme**

Ana ekrandan uygulamalar listesine girmek için  $\bigoplus$  simgesine dokunun, daha sonra **Gmail** öğesine dokunun.

Gmail, tek seferde yalnızca tek bir Gmail hesabını görüntüler birden fazla hesabınız varsa diğerine geçiş yapmak için Gelen kutusu ekranından  $\blacksquare$ simgesine basıp **Ayarlar** öğesine ve daha sonra da görüntülemek istediğiniz hesaba dokunabilirsiniz.

#### **E-posta oluşturma ve gönderme**

- a Gelen kutusu ekranından  $\blacktriangleright$  simgesine basın.
- b Alıcının/alıcıların e-posta adresini **Kime** alanına girin, gerekiyorsa Menü tuşuna basın ve mesajın bir kopyasını dahil etmek için **Cc/Bcc ekle** öğesine dokunun.
- c Mesaj konusu ve içeriğini girin.
- d Bir ek de göndermek için, Menü tuşuna basın ev Dosya ekle öğesine dokunun.
- e Son olarak  $\geq$  simgesine dokunun.
- f E-postayı hemen şimdi göndermek istemiyorsanız, kopyasını kaydetmek için simgesine ve **Taslağı kaydet**'e dokunabilirsiniz. Taslağı görüntülemek için Gelen kutusu ekranında simgesine basın ve Taslaklar<sup>ı</sup>ı seçin.

E-postayı göndermek ya da kaydetmek istemiyorsanız **Sil** öğesine dokunabilirsiniz.

E-postalara imza eklemek için gelen kutusu ekranından  $\blacksquare$  simgesine ve **Ayarlar** ardından da **İmza** öğesini seçin.

#### **E-postalarınızı alma ve okuma**

Yeni e-posta ulaştığında bir zil sesi ya da titreşimle uyarılırsınız ve Durum cubuğunda bir M simgesi görüntülenir.

Bildirim panelini görüntülemek için Durum çubuğuna dokunun ve aşağı sürükleyin, görüntülemek için yeni e-postaya dokunun. Ya da Gmail Gelen Kutusu etiketine erişebilir ve okumak için yeni postaya dokunabilirsiniz.

Yeni bir mesajı okurken Gelen Kutusu etiketine geri gitmek istiyorsanız Geri tuşuna ya da sol üst köşedeki simgesine basabilirsiniz.

Google Talk çevrimici durumu ner e-posta göndericisinin adının yanında gösterilir. Hızlı Kişi'yi açmak için bu kişinin resmine dokunun.

Bir e-postayı, gönderene, konuya, etikete vb. göre arayabilirsiniz.

- Gelen kutusu ekranından Q simgesine dokunun.
- Arama kutusuna aramak istediğiniz anahtar sözcüğü girin ve arama simgesine dokunun.

## **E-postaları yanıtlama veya iletme**

Bir e-postayı görüntülerken sohbetin altında diğer seçenekleri sunan üç simge görürsünüz.

• **Yanıtla/ Tümünü yanıtla** Yanıtlayacağınız mesajı girmek için dokunun, ardından mesajı tek bir alıcıya ya da bir e-posta döngüsündeki tüm kişilere göndermek için dokunun. • **İlet** Mesajı başka bir kişiye iletmek için dokunun. Yeni alıcının e-posta adresini girmeniz, ardından  $Göndermekicin$  simgesine dokunmanız istenir.

#### **Gmail'leri Etikete Göre Yönetme**

Sohbetleri ve mesajları uygun şekilde yönetmek için, bir Etiket kullanarak düzenleyebilirsiniz.

Bir sohbetin mesajlarını okurken sohbeti etiketlemek için  $\mathscr Q$  simgesine basın ve sohbete atanacak etiketi seçin.

Gelen kutunuzu ya da diğer sohbet listesini görüntülerken sohbetleri görüntülemek için öğesine dokunun. Bir etikete dokunarak bu etikete sahip sohbetlerin listesini görüntüleyin.

#### **Aşağıdaki seçenekleri üretmek için e-postaya dokunun ve basılı tutun.**

- **Arşiv** E-posta mesajını arşivlemek için. Arşivlenen mesajları görüntülemek için gelen kutusu ekranında Menü tuşuna basabilir ve **Etiketleri görüntüle** öğesine ardından da **Tüm posta** öğesine dokunabilirsiniz.
- **Kapatma** Tüm sohbeti kapatmak için. Kapatıldığında bu sohbetle ilgili tüm postalar **Gelen Kutusu** içinde gösterilmez ancak arşivlenir.
- **Okundu olarak işaretleme/ Okunmadı olarak işaretleme** Bir e-posta mesajını okundu ya da okunmadı olarak işaretlemek için.
- **Sil** E-posta mesajını silmek için.
- **Yıldız ekleme/Yıldız**  Bir sohbete yıldız atamak ya da yıldızı kaldırmak için. **kaldırma**
- **İstenmeyen posta bildirme** E-posta mesajını/sohbeti istenmeyen posta olarak bildirmek için.
- **Etiketleri değiştirme** E-posta mesajına ya da sohbete etiket eklemek ya da etiketini değiştirmek için.

## **Gmail ayarları**

Gmail ayarlarını yönetmek için Gelen kutusunda Menü tuşuna basın ve **Ayarlar** öğesine dokunun.

- **İmza** Gönderdiğiniz her e-postanın sonuna bir imza metni eklemek için.
- **Eylemleri onaylama** Çift onay için bir mesaj veya sohbeti silerken sorgulamayı etkinleştirmek amacıyla seçin.
- **Arama geçmişini temizle** Arama geçmişini kaldırmak için dokunun.
- **Etiketleri yönet** Sohbet eşitlemeyi yönetmek için Etiket ekranını açmak amacıyla dokunun.
- **Bildirim** Yeni bir e-posta geldiğinde bildirimi etkinleştirmek için seçin.
- **Ses** Yeni e-posta geldiğinde bildirim sesi olarak bir zil sesi seçmek için dokunun.
- **Titreşim** Yeni e-posta geldiğinde bildirim yöntemi olarak titreşimi etkinleştirmek için dokunun.

## **4.2.2 E-posta**

Gmail hesabınızın yanında, aynı zamanda telefonunuza POP3, IMAP ve Exchange e-posta hesapları kurabilirsiniz.

Bu özelliğe erişmek için Ana ekrandan Uygulama sekmesine dokunun ve **E-posta** öğesini seçin.

Bir e-posta sihirbazı size e-posta hesabı kurma adımlarında yol gösterecektir.

- a Kurulumunu yapmak istediğiniz hesabın e-posta adresini ve şifresini girin.
- b **İleri** öğesine dokunun. Girdiğiniz hesap, telefonda otomatik olarak desteklenmiyorsa, ayarları kendiniz girmeniz için e-posta hesabı ayarlarına yönlendirilirsiniz. Ya da, e-posta hesabınız için ayarları doğrudan girmek için **Manuel kurulum** öğesine dokunabilirsiniz.
- c Hesap adını ve giden e-postalardaki görüntü adını girin.
- d **Tamam'**a basın.
- e Baska bir e-posta hesabı eklemek için **k**usuna dokunabilir ve "Ayarlar" a basabilirsiniz, **Hesap ekle** simgesine dokunun.

## **E-posta oluşturma ve gönderme**

- a Gelen kutusu ekranında simgesine basın ve **Oluştur** öğesine dokunun.
- b Alıcının/alıcıların e-posta adresini **Kime** alanına girin, gerekiyorsa **ta** tuşuna basın ve mesajın bir kopyasını dahil etmek için **Cc/Bcc ekle** öğesine dokunun.
- c Mesaj konusu ve içeriğini girin.
- d Alıcıya ekli dosya göndermek için simgesine basıp **Dosya ekle** öğesine dokunun.
- e Son olarak, Göndermek için ile öğesine dokunun.
- f E-postayı hemen göndermek istemiyorsanız, **II** ve **Taslak olarak kaydet** öğesine dokunabilirsiniz veya bir kopyasını kaydetmek için Geri tuşuna basabilirsiniz.

# **4.3 Google Talk**

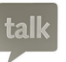

Google'ın anlık mesaj servisi olan Google Talk, bu servise bağlandığı zaman arkadaşlarınızla iletişim kurmanızı sağlar.

Bu özelliğe erişmek ve oturum açmak için Ana ekrandan Uygulama sekmesine ardından da **Konuş** öğesine dokunun. İnternet veya telefondan Google Talk kullanılarak eklenen tüm arkadaşlar, arkadaşlarınız listesinde görüntülenir.

Cevrimici durumunuzu ayarlamak için  $\bigcirc$  simgesine dokunun.

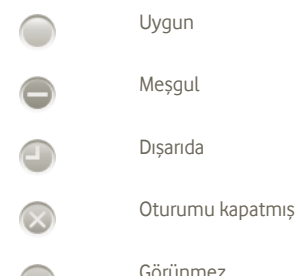

Çevrimiçi durum simgenize dokunun ve daha sonra metin alanına durum mesajınızı girin.

Oturumu kapatmak için, seçenekleri görüntülemek amacıyla Arkadaşlar listesinde Menü tuşuna dokunun, şunlara dokunun: **Oturumu kapat**.

## **4.3.1 Arkadaşlarınızla sohbet etme**

Bir sohbeti başlatmak için Arkadaşlar listenizdeki bir arkadaşın adına dokunun daha sonra mesajınızı girin ve son olarak **Gönder** öğesine dokunun.

Diğer arkadaşlarınızı Menü tuşuna basıp **Sohbete ekle** öğesine dokunarak ve ardından eklemek istediğiniz arkadaşınızı seçerek bir grup sohbetine katılmak için davet edebilirsiniz.

Birden fazla arkadaşla sohbet ederken ekranda Sol/Sağ tarafa vurma hareketi yaparak ekranlar arasında geçiş yapabilirsiniz.

Arkadaşlar listesi ekranına dönmek için Geri tuşuna basın.

## **4.3.2 Yeni bir arkadaş ekleme**

Arkadaşlar listesinden Menü tuşuna basarak seçenekler listesini açın ve **Arkadaş Ekle** öğesine dokunarak yeni bir arkadaş ekleyin. Eklemek istediğiniz arkadaşınızın Google Talk Kimliğini veya Gmail adresini girin ve ardından **Tamam** öğesine dokunun.

Bu davetiye ile birlikte arkadaşınız tarafından bir bildirim alınacaktır. Arkadaşınız davetiyeye dokunarak yanıt olarak **Kabul et**, **Engelle** veya **Reddet** öğesini seçebilir.

Ayrıca Arkadaşlar listesine gidip, **Sohbet davetleri** öğesini işaretleyerek, gönderdiğiniz veya aldığınız tüm davetleri de kontrol edebilirsiniz.

## **4.3.3 Bir sohbeti kapatma**

Bir sohbeti bitirmek istediğinizde aşağıdaki iki yöntem kullanılabilir:

- Arkadaşlar listesi ekranından, Menü tuşuna basın ve **Tüm sohbetleri sonlandır**'ı seçin.
- Doğrudan sohbet ekranından Menü tuşuna basın ve sonra **Sohbeti bitir** öğesine dokunun.

# **4.3.4 Arkadaşlarınızı yönetme**

Arkadaşlar listenize yeni arkadaşlar eklemenin yanı sıra aşağıdaki eylemler de seçiminize sunulmuştur:

- **Tüm arkadaşları/ en popüler arkadaşları görüntüleme** Varsayılan olarak yalnızca sık iletişim kurduğunuz arkadaşlarınız Arkadaşlar listesinde görüntülenir. Tüm arkadaşları görüntülemek için, Menü tuşuna ve Görüntüleme seçeneklerine basın, ardından Ada dokunun. En popüler arkadaşlarınızı görüntüleme ekranına geri dönmek için tekrar Menü tuşuna ve Görüntüleme seçeneklerine basın, ardından **Bulunabilirlik** veya **Yenilik** öğesine dokunun.
- **Bir arkadaşınızı engellemek için** Arkadaşınızın mesaj alışverişini engellemek ve onu arkadaşlar listesinden kaldırmak için, bu arkadaşınızın sohbet ekranına gidin, Menü tuşuna ve Arkadaş bilgileri öğesine dokunun, daha sonra **Engelle**'ye dokunun. Engellenen tüm arkadaşlar Menü tuşuna basılarak, ardından **Ayarlar** öğesine dokunularak görüntülenebilir. Google hesabınızı seçin ve Engellenen arkadaşlar öğesine dokunun.

## **4.3.5 Ayarlar**

Arkadaş listesi ekranında Menü tuşuna basarak, ardından **Ayarlar** öğesine dokunarak, bir dizi ayara erişilebilir.

• **IM bildirimleri** Yeni bir mesaj geldiğinde Durum çubuğundaki bildirim işlevini etkinleştirmek için seçin. Ayrıca **Zil sesi seç** öğesine dokunarak bir bildirim zil sesi de ayarlayabilir veya bu servis için titreşim uyarısını etkinleştirmek amacıyla **Titreşim** öğesini de seçebilirsiniz.

• **Mobil gösterge** Diğer kişilerin Arkadaşlar listesinde adınızla birlikte bir gösterge simgesinin görüntülenmesi için seçin.

- **Ekran kapandığında otomatik** Ekran kapandığında Dışarıda durumunu ayarlamak için seçin.
- **Arama geçmişini temizle** Arama kutusunda önceki arama geçmişinin görüntülenmesini gidermek için dokunun.

# **5 Google Takvim ve Alarm saati ve Hesap makinesi**

## **5.1 Google Takvim**

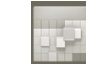

Önemli toplantıları, randevuları vb. izlemek için Google Takvim'i kullanın.

Bu özelliğe erişmek için Ana ekrandan Uygulama sekmesine dokunup **Takvim** öğesine dokunun.

## **5.1.1 Çok modlu görünüm**

Takvimi günlük, haftalık aylık veya ajanda görünümünde görüntüleyebilirsiniz.

Takvim görünümünüzü değiştirmek için Menü tuşuna basın ardından **Gün**, **Hafta**, **Ay** veya **Ajanda** öğesine dokunun.

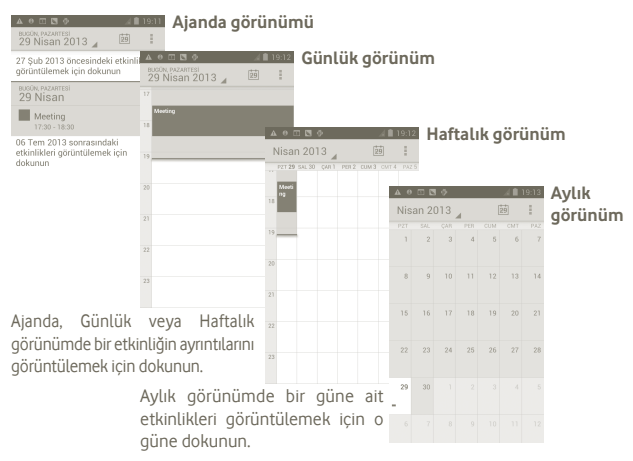

## **5.1.2 Yeni etkinlikler oluşturma**

Herhangi bir Takvim görünümünden yeni etkinlikler ekleyebilirsiniz.

- a Takvim ekranından  $\blacksquare$  simgesine basın ve yeni etkinlik düzenleme ekranına erişmek için **Yeni etkinlik** öğesine dokunun.
- b Bu yeni etkinlik için gereken tüm bilgileri doldurun. Tüm günlük bir etkinlikse **Tüm gün** öğesini seçebilirsiniz.
- c Bitirdiğinizde ekranın sonunda **Tamam** öğesine dokunun.

Günlük, Haftalık veya Aylık görünüm ekranından hızlı bir şekilde etkinlik oluşturmak için boş bir noktaya ya da etkinliğe dokunup basılı tutarak Seçenek menüsünü açın ardından **Yeni etkinlik** öğesine dokunarak önceden seçtiğiniz zamanın etkinlik ayrıntıları ekranına girin.

## **5.1.3 Etkinlik silmek veya düzenlemek için**

Bir etkinliği silmek ya da düzenlemek için, etkinliğe dokunarak ayrıntılar ekranına  $q$ irin,  $\Rightarrow$  simgesine dokunun.

## **5.1.4 Etkinlik hatırlatıcı**

Bir etkinlik için hatırlatıcı ayarlanırsa, hatırlatıcı zamanı geldiğinde Durum cubuğunda bir bildirim olarak yaklaşan etkinlik simgesi  $\Box$  görüntülenir.

Bildirim panelini açmak için Durum çubuğuna dokunun ve aşağı sürükleyin, Takvim bildirim listesini görüntülemek için etkinlik adına dokunun.

Hatırlatıcıların Durum çubuğunda ve Bildirim panelinde beklemesini sürdürmek için Geri tuşuna basın.

Takvim ana ekranından  $\blacksquare$  simgesine basıldığında önemli secenekler:

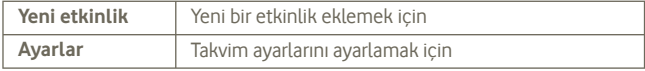

# **5.2 Saat**

Telefonunuzda dahili bir saat vardır.

Bu özelliğe erişmek için Ana ekrandan Uygulama sekmesine dokunup **Saat** öğesine dokunun.

Ekranın altındaki  $\odot$  simgesine dokunun. Alarmı ayarlamak için Alarmı ayarla öğesine dokunun.

## **5.2.1 Bir alarm ayarlama**

Alarm düzenleme ekranına girmek için **Saat** ekranından mevcut bir alarma dokunun veya **Alarmı ayarla** öğesine basın ve " **+** " öğesine dokunun.

- **Alarm etkinleştirme** Alarmı etkinleştirmek için seçin.
- **Zaman** Zamanı ayarlamak için dokunun. • **Tekrarlama** Alarmın çalmasını istediğiniz günleri seçmek için dokunun. • **Zil sesi** Alarm için zil sesi seçmek amacıyla dokunun. • **Titreşim** Titreşimi etkinleştirmek için seçin. • **Etiket** Alarm için bir ad belirlemek amacıyla dokunun.

Bittiğinde, onaylamak için **Tamam**'a dokunun.

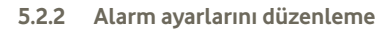

**Alarmlar** ekranından **s**imgesine basın daha sonra **Avarlar** öğesine dokunun. Aşağıdaki seçenekler artık ayarlanabilir:

- **Sessiz modda alarm** Telefon Sessiz modda olsa bile alarmı sesli ya da titreşimli çalmak için seçin.
- **Alarm sesi seviyesi** Alarmların ses seviyesini ayarlamak için dokunun.
- **Erteleme süresi** Erteleme öğesine dokunulduğunda, alarmın ne kadar süre erteleneceğini ayarlayın.
- **Otomatik sessiz** Alarmın kendi kendini kapatmadan önce ne kadar ses çıkaracağını ayarlayın.
- **Ses düğmeleri** Bir alarm sırasında basıldığında düğmelerin istenen davranışını ayarlayın.
- **Varsayılan zil sesini ayarla** Bir alarm sırasındaki varsayılan zil sesini ayarlayın.

## **5.3 Hesap makinesi**

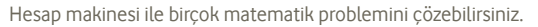

Telefonun hesap makinesini açmak için, Ana ekrandan Uygulama sekmesine dokunup **Hesap makinesi** öğesine dokunun.

Kullanılabilir iki panel vardır: Temel panel ve Gelişmiş panel.

Paneller arasında geçis yapmak için asağıdaki iki yöntemden birini seçin:

• Temel ekrana dokunup sola sürükleyerek gelişmiş paneli açın.

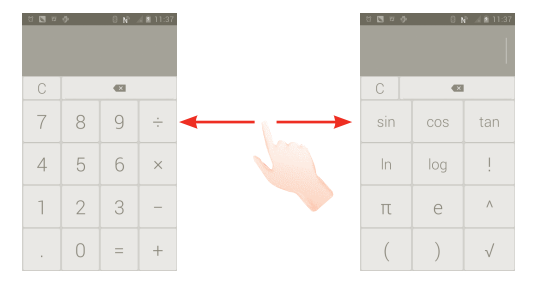

Bir sayı ve yapılacak aritmetik işlemi girin ve ikinci sayıyı girdikten sonra sonucu görüntülemek için "=" öğesine dokunun. Rakamları birer birer silmek için öğesine dokunun, hepsini bir kerede silmek için öğesine dokunun.

Birkaç sayı ve işlem girildiğinde aşağıdaki işlemleri sunan bir menüyü açmak için giriş çubuğuna dokunun ve basılı tutun:

- **Kes** Tüm girilen metni silmek için
- **Kopyala** Tüm girilen metni kopyalamak için
- **Yapıştır (1)** Giriş çubuğuna önceden kopyaladığınız şeyi yapıştırmak için

# **6 Bağlanma**

Bu telefon ile internete bağlanmak için GPRS/EDGE/3G ağları veya Wi-Fi'dan en uygun olanını kullanabilirsiniz.

# **6.1 İnternete bağlanma**

## **6.1.1 GPRS/EDGE/3G**

SIM kart takılı olarak telefonunuzu ilk kez açtığınızda ağ hizmeti otomatik olarak yapılandırılacaktır: GPRS, EDGE veya 3G.

Kullandığınız ağ bağlantısını kontrol etmek için Ana ekranda Menü tuşuna basıp **Ayarlar > Kablosuz ve ağlar > Daha Fazlası > Mobil şebekeler > Şebeke operatörleri** veya **Erişim Noktası İsimleri** öğesine dokunun.

## **Yeni bir erişim noktası oluşturma**

Yeni bir GPRS/EDGE/3G ağ bağlantısı telefonunuza aşağıdaki adımlarla eklenebilir:

a Ana ekranda (:::) simgesine basın.

- b **Ayarlar > Kablosuz ve ağlar > Daha Fazlası > Mobil ağlar > Erişim Noktası Adları** öğesine dokunun.
- c Daha sonra simgesine basın, Yeni APN öğesine dokunun.

d Gereken APN bilgisini girin.

e Bitirdiğinizde simgesine basın ve **Kaydet** öğesine dokunun.

<sup>(1)</sup> Kopyalama veya kesme işlemi yapılmadıkça bu seçenek görüntülenmez.

#### **Veri dolaşımını etkinleştirme/devre dışı bırakma**

Dolaşımdayken bir veri hizmetine bağlanmaya/bağlantıyı kesmeye karar verebilirsiniz.

a Ana ekranda (:::) simgesine basın.

- b **Ayarlar > Kablosuz ve ağlar > Daha fazlası > Mobil ağlar > Veri dolaşımı** öğesine dokunun.
- c Veri dolaşımını etkinleştirmek veya devre dışı bırakmak için onay kutusunu işaretleyin/işaretini kaldırın.
- d Veri dolaşımı devre dışı bırakıldığında Wi-Fi bağlantısıyla veri alışverişini yapabilirsiniz (bölüm 6.1.2 Wi-Fi'ye başvurun).

## **6.1.2 Wi-Fi**

Wi-Fi özelliğini kullanarak telefonunuz kablosuz ağ kapsamında olduğunda internete bağlanabilirsiniz. Wi-Fi SIM kart takılı olmadan da telefonda kullanılabilir.

## **Wi-Fi'ı açma ve kablosuz ağa bağlanma**

a Ana ekranda Çoklu Görev mitusunu basılı tutun.

## b **Sistem ayarlarına** dokunun.

- c Wi-Fi simgesinin yanındaki Aç/Kapat düğmesine dokunarak Wi-Fi özelliğini açın veya kapatın.
- d **Wi-Fi** öğesine dokunun. Bulunan Wi-Fi ağlarının detaylı bilgisi Wi-Fi ağları bölümünde gösterilecektir.
- e Bağlanmak için bir Wi-Fi ağına dokunun. Seçtiğiniz ağ güvenlikliyse şifre veya başka bilgiler girmeniz gerekir (ayrıntılar için ağ yöneticisine başvurabilirsiniz). Bittiğinde **Bağlan** öğesine dokunun.

## **Yeni bir ağ algılandığında bildirimi etkinleştirme**

Wi-Fi açıkken ve ağ bildirimi etkinleştirildiğinde telefonun kapsama alanında kullanılabilir açık bir kablosuz ağı her algılayışında Wi-Fi simgesi Durum çubuğunda görüntülenir. Aşağıdaki adımlar bildirim işlevini etkinleştirir:

a Bildirim panelini açmak için Durum çubuğuna dokunun ve aşağı sürükleyin. simgesine basın.

## **Bir Wi-Fi ağını ekleme**

Wi-Fi açıkken yeni Wi-Fi ağlarını istediğiniz şekilde ekleyebilirsiniz.

a Ana ekranda (:::) simgesine basın.

b **Ayarlar > Wi-Fi** öğesine dokunun**, "+"** öğesine basın

c Ağ adını ve gereken herhangi bir ağ bilgisini girin.

d **Kaydet** öğesine dokunun.

Başarılı bir şekilde bağlantı kurduğunuzda bu ağın kapsamına bir sonraki girişinizde telefonunuz otomatik olarak bağlanır.

## **Bir Wi-Fi ağını unutma**

Aşağıdaki adımlar artık kullanmak istemediğiniz ağlara otomatik bağlantıyı önler.

a Henüz açık değilse Wi-Fi'yi açın.

b Wi-Fi ayarları ekranında ağın adına dokunun ve basılı tutun.

c Açılan pencerede **Ağı engelle** öğesine dokunun.

## **Bir WPS ağına eklemek için**

WPS (Wi-Fi Korumalı Kurulum), kullanıcıların PIN girerek veya push düğmesini kullanarak Wi-Fi ağına erişmesi için kolay bir yöntemdir.

- a Ana ekranda  $\left(\cdots\right)$  simgesine basın.
- **b Ayarlar > Wi-Fi** öğesine dokunun, simgesine basın ve WPS Pin Girişi'ne dokunun.
- c PIN numarasını girin veya push düğmesini kullanın.
- d Bir WPS ağına erişmek için **Başlat** öğesine dokunun.

## **6.2 Tarayıcı**

Tarayıcıyı kullanarak internette gezinebilirsiniz.

Bu işleve erişmek için Ana ekranda simgesine dokunun.

## **Bir web sayfasına girme**

Tarayıcı ekranında yukarıdaki URL kutusuna dokunun, web sayfasının adresini girin, **Git** öğesine dokunun.

#### **Ana sayfayı ayarlamak için**

- a Seçenek menüsünü görüntülemek için Tarayıcı ekranından  $\blacksquare$  simgesine basın, **ana sayfa** öğesine dokunun.
- b Ana sayfanız olarak ayarlamak istediğiniz web sitesinin URL'sini girin.
- c Son olarak onaylamak için **Tamam**'a dokunun.

## **6.2.1 Web sayfalarını görüntüleme**

Bir web sitesini açtığınızda görüntülemek istediğiniz bilgiyi bulmak için parmağınızı ekranda herhangi bir yönde kaydırarak web sayfalarında gezinebilirsiniz.

#### **Web sayfasını yakınlaştırmak/uzaklaştırmak için**

Bir web sayfasına ait bir bölümü hızlı bir şekilde yakınlaştırmak için görüntülemek istediğiniz bölüme iki kez dokunun. Normal yakınlaştırma seviyesine geri dönmek için yeniden iki kez dokunun.

## **Bir web sayfasında metin bulmak için**

- a Web sayfası ekranından **II** simgesine basın ardından **Daha Fazla > Sayfada bul** öğesine dokunun.
- b Bulmak istediğiniz ifadeyi veya metni girin.
- c Eşleşen karakterlere sahip olan ilk sözcük ekranda vurgulanır ve sonraki eşleşmeler kutu içine alınır.
- d Önceki ya da sonraki eşleşen öğelere geçmek için sol ya da sağ oka dokunun.
- e Bitirdiğinizde arama çubuğunu kapatmak için  $\vee$  öğesine dokunabilirsiniz.

#### **Bir web sayfasında metin kopyalamak için**

Bir web sayfasından metin kopyalayıp bu metni e-postalara veya SMS/MMS mesajlarına yapıştırabilirsiniz.

- a Web sayfasındaki metne uzun basın.
- b Parmağınızı kopyalamak istediğiniz metnin başlangıcına koyup metnin sonuna sürükleyin.
- c Seçilen metin kopyalanır ve renkli olarak vurgulanır.

d Parmağınızı bırakın.

Kopyalanan metni bir e-postaya veya SMS/MMS mesajına yapıştırmak için giriş kutusuna dokunun ve basılı tutun ardından seçenekler menüsünde **Yapıştır** öğesine dokunun.

#### **Yeni pencere açmak/pencereler arasında geçiş yapmak için**

Aynı anda birden fazla pencere açılabilir.

a Web sayfası ekranından simgesine basın ve + öğesine dokunun.

 $b$  Acık olan tüm pencereleri görüntülemek için $\blacksquare$ tusuna basın.

c Görüntülemek istediğiniz pencereye dokunun.

Pencereyi kapatmak için kapatmak istediğiniz pencerede  $\blacktriangleright$  öğesine dokunun.

**Diğer seçenekler:**

- **Yenile** Geçerli sayfayı yenilemek için (web sayfası ekranında simgesine basın ardından **Yenile** öğesine dokunun).
- **Kapat** Tüm sekmeleri kapatmak için (web sayfası ekranında simgesine basın ardından **Çık** öğesine dokunun).
- **Sayfa paylaş** Mevcut sayfayı bir Mesaj ile arkadaşlarınızla paylaşmak için, E-posta, Bluetooth, vb. gibi çeşitli yollardan arkadaşlarınızla paylaşmak için simgesine basın, **Sayfayı paylaş**'a dokunun.

## **6.2.2 Bağlantıları, geçmişi, indirme işlemlerini yönetme**

**Web sayfasında görüntülenen bir bağlantıyı, telefon numarasını veya adresi yönetme**

- **Bağlantı** Web sayfasını açmak için bağlantıya dokunun. Yeni pencerede aç, bağlantıyı kaydet, bağlantıyı paylaş, bağlantıyı kopyala vb. gibi diğer işlemler için seçenekleri açmak amacıyla bağlantıya dokunun ve basılı tutun.
- **Telefon numarası** Telefon numarasını aramak için dokunun.
- **Adres** Google Maps'i açmak ve adresi bulmak için dokunun

**Tarayıcı geçmişini görüntülemek için**

- Tarayıcı ekranından Menü tuşuna basın.
- **Yer İşaretleri** öğesine dokunun
- Tarayıcı geçmişini görüntülemek için **Geçmiş** sekmesine dokunun.

## **6.2.3 Yer işaretlerini yönetme**

## **Web sayfası işaretleme**

- a İşaretlemek istediğiniz web sayfasını açın.
- b Ekranın üstündeki yer isareti simgesine dokunun veya Menü tuşuna basın ve **Yer işaretlerine ekle** öğesine dokunun.
- c Gerekiyorsa ad ve konumu girin ve onaylamak için **Tamam** öğesine dokunun.

## **Yer işareti açma**

- a Ekranın üstündeki yer işareti simgesine dokunun veya Menü tuşuna basın ve **Yer işaretleri** öğesine dokunun.
- b **Yer işaretleri** sekmesinde açmak istediğiniz yer işaretine dokunun.
- c Ayrıca seçenekler ekranını görüntülemek için dokunup basılı tutabilir ardından **Aç** veya **Yeni pencerede aç** öğesine dokunabilirsiniz.

## **Yer işareti düzenleme**

- a Ekranın üstündeki yer işareti simgesine dokunun veya Menü tuşuna basın ve **Yer işaretleri** öğesine dokunun.
- b **Yer işaretleri** sekmesinde düzenlemek istediğiniz yer işaretine dokunun ve basılı tutun.
- c **Yer işareti düzenle** öğesine dokunun.
- d Değişikliklerinizi girin.
- e Bitirdiğinizde onaylamak için **Tamam**'a dokunun.

**Aşağıdaki ek seçenekleri görüntülemek için yer işareti listesinde bir yer işaretine dokunun ve basılı tutun.**

- **Bağlantı paylaş** Yer işaretini paylaşmak için.
- **Bağlantı URL'yi kopyala** Yer işareti bağlantısını kopyalamak için.
- **Ana ekrana kısayol ekle** Ana ekrana yer işareti kısayolu eklemek için.
- **Yer işaretini sil** Bir yer işaretini silmek için.

## **6.2.4 Ayarlar**

Düzenlemeniz için bir dizi ayar mevcuttur. Tarayıcı ayarlarına erişmek için Tarayıcı ekranından **s**imgesine basın ve **Ayarlar** öğesine dokunun.

## **Sayfa içeriği ayarlarına Ayarlar > Genel simgesine dokunularak erişilebilir**

- **Ana sayfa ayarla** Ana sayfayı ayarlamak için dokunun.
- **Otomatik form doldur** Formların otomatik doldurulması için isaretleyin.

## **Gizlilik ve güvenlik**

- **Önbelleği temizle** Yerel olarak önbelleğe alınan içeriği ve veritabanlarını temizlemek için dokunun.
- **Geçmişi temizle** Tarayıcı geçmişini temizlemek için dokunun.
- **Güvenlik uyarılarını göster** Sitenin güvenliği ile ilgili bir sorun varsa uyarı göstermek için işaretleyin.
- **Tanımlama bilgilerini**  Sitelerin tanımlama bilgisi verilerini kaydetmesine ve **kabul et** okumasına izin vermek için işaretleyin.
- **Tüm tanımlama bilgisi verilerini temizle** Tüm tarayıcı tanımlama bilgilerini temizlemek için dokunun.
- **Form verilerini**  Formlardaki verileri ileride kullanmak üzere hatırlamak için işaretleyin.
- **Form verilerini**  Kaydedilen tüm form verilerini temizlemek için dokunun.
- **Konum etkinleştir** Sitelerin konumunuza erişme isteğine izin vermek icin isaretleyin.
- **Konum erişimini temizle** Tüm web siteleri için konum erişimini temizlemek için dokunun.
- **Parolaları hatırla** Web siteleri için kullanıcı adı ve parolaları hatırlamak icin isaretleyin.
- **Parolaları temizle** Kaydedilen tüm parolaları temizlemek için dokunun.

#### **Gelişmiş ayarlar**

**hatırla**

**temizle**

- **Web sitesi ayarları** Ayrı ayrı web siteleri için gelişmiş ayarları görüntülemek için dokunun.
- **Varsayılana sıfırla** Tüm tarayıcı verilerini temizlemek ve tüm ayarları varsayılan değerlere sıfırlamak için dokunun.

## **6.3 Bluetooth aygıtlara bağlanma**

Bluetooth, veri alışverişi yapmak veya çeşitli kullanımlar için diğer Bluetooth aygıtlara bağlanmak amacıyla kullanabileceğiniz kısa mesafeli bir kablosuz iletişim teknolojisidir.

Bu özelliğe erişmek için Ana ekrandan Menü tuşuna basın, **Ayarlar > Bluetooth** öğesine dokunun.

## **Bluetooth'u açma**

a Ana ekranda  $\text{...}$  simgesine basın.

b **Ayarlar > Bluetooth** öğesine dokunun.

c Açma/Kapama öğesine dokunun.

## **Aygıt adını değiştirmek için**

Telefonunuzu daha tanımlanabilir yapmak için diğer kişiler tarafından görülebilen telefon adınızı değiştirebilirsiniz.

a Ana ekranda (:::) simgesine basın.

b Avarlar'a dokunun, simgesine basın ve Telefonu yeniden adlandır'a dokunun.

c Bir ad girin ve **Yeniden adlandır**'a dokunun.

## **Aygıtı görünür yapma**

- a Ana ekranda  $\left(\cdots\right)$  simgesine basın.
- b **Ayarlar > Bluetooth** öğesine dokunun, simgesine basın ve **Görünürlük zaman aşımı > Asla zaman aşımına uğrama** öğesine dokunun.
- c Bu işlevi etkinleştirmek/devre dışı bırakmak için onay kutusunu işaretleyin/ işaretini kaldırın.

## **Telefonunuzu bir Bluetooth aygıtla eşleştirmek/bağlamak için**

Başka bir aygıtla veri alışverişi yapmak için Bluetooth'u açmalı ve telefonunuzu veri alışverişi yapmak istediğiniz Bluetooth aygıtla eşleştirmelisiniz.

a Ana ekranda Menü tuşuna basın.

- b **Ayarlar > Bluetooth** öğesine dokunun.
- c Yakınlardaki aygıtları otomatik arayın
- d Listede eşleştirilmek istediğiniz bir Bluetooth aygıtı seçin.
- e Şifreyi girin (0000 veya 1234)
- f Eşleştirme başarılı olursa, telefonunuz aygıta bağlanır.

## **Bir Bluetooth aygıt bağlantısını kesme/eşleştirmeyi iptal etme**

- a Bağlantısı kesilecek aygıtın adına dokunun.
- b Bağlantısını kesmek için aygıta dokunun, Ayarlardan **Bağlantıyı kes** öğesine dokunun.

# **6.4 USB ile bilgisayara bağlanma**

USB kablosuyla telefonunuz ile bilgisayar arasında ortam dosyalarının veya diğer dosyaların transferini yapabilirsiniz.

## **Telefonunuzu bilgisayara bağlamak için:**

- a Telefonunuzla birlikte verilen USB kablosunu kullanarak telefonu bilgisayarınızdaki bir USB girişine bağlayın. USB'nin bağlı olduğuna dair bir bildirim alacaksınız.
- b USB bağlantısı türünü değiştirmek istiyorsanız, Bildirim panelini açın ve şu öğeye dokunun .

#### **microSD kartı telefonunuzdan güvenli şekilde kaldırmak için**

Telefonunuz kapalıyken microSD kart telefonunuzdan çıkarılabilir. Telefon açıkken microSD kartı çıkarmak için hafıza kartının bozulmasını ya da zarar görmesini önlemek amacıyla ilk olarak hafıza kartını telefonda kapatmanız gerekir

- a Ana ekranda (:::) simgesine basın.
- b **Ayarlar > Depolama** öğesine dokunun.
- c **SD kartı kapat** öğesine dokunun.

Artık microSD kartı telefondan güvenle çıkarabilirsiniz.

## **microSD kartı biçimlendirmek için**

a Ana ekranda (:::) simgesine basın.

- b **Ayarlar > Depolama** öğesine dokunun.
- c **SD kartı biçimlendir** öğesine dokunun. microSD kartı biçimlendirmenin iceriğini sileceğini bildiren ekranda sp kartı sıfırla öğesine dokunun.

# **6.5 Telefonunuzun mobil veri bağlantısını paylaşma**

Telefonunuzun mobil veri bağlantısını tek bir bilgisayarla USB kablosunu kullanarak veya telefonunuzu Wi-Fi erişim noktasına çevirerek aynı anda sekiz cihaza kadar cihazla paylaşabilirsiniz.

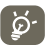

 Aşağıdaki bu işlevler şebeke operatörünüzden ek ücretlendirmeye neden olabilir. Dolaşım bölgelerinde de ekstra ücretlendirmeler yapılabilir.

## **Telefonunuzun veri bağlantısını USB aracılığıyla paylaşma**

Telefonunuzla birlikte verilen USB kablosunu kullanarak telefonu bilgisayarınızdaki bir USB girişine bağlayın.

- a Ana ekranda Çoklu görev **türül** tuşunu basılı tutun.
- b **Ayarlar > Kablosuz ve ağlar > Daha Fazla > Bağlantı ve taşınabilir erişim noktası** öğesine dokunun.
- c Bu işlevi etkinleştirmek/devre dışı bırakmak için **USB internet bağlantısı** onay kutusunu işaretleyin/işaretini kaldırın.

**Telefonunuzun veri bağlantısını taşınabilir Wi-Fi erişim noktası olarak paylaşmak için**

a Ana ekranda Coklu görev **tük** tuşunu basılı tutun.

b **Ayarlar > Kablosuz ve ağlar > Daha Fazlası > Bağlantı ve taşınabilir erişim noktası** öğesine dokunun.

c Bu işlevi etkinleştirmek/devre dışı bırakmak için **Taşınabilir Wi-Fi erişim noktası** onay kutusunu işaretleyin/işaretini kaldırın.

## **Taşınabilir erişim noktanızı yeniden adlandırmak ve güvenliğini sağlamak için**

Taşınabilir Wi-Fi erişim noktası etkinleştirildiğinde telefonunuzun Wi-Fi ağı adını (SSID) değiştirebilir ve Wi-Fi ağının güvenliğini sağlayabilirsiniz.

- a Ana ekranda Çoklu görev **türül**tuşunu basılı tutun.
- b **Ayarlar > Kablosuz ve ağlar > Daha Fazla > Bağlantı ve taşınabilir erişim noktası** öğesine dokunun.

c Ağ SSID'sini değiştirmek ya da ağ güvenliğinizi ayarlamak için **Wi-Fi erişim noktasını kur** öğesine dokunun.

d **Kaydet** öğesine dokunun.

## **6.6 Sanal özel ağlara bağlanma (VPN'ler)**

Sanal özel ağlar (VPN'ler) güvenli bir yerel ağ içinden kaynaklara bağlantıyı bu ağın dışından yapmanıza olanak verir. VPN'ler genellikle şirketler, okullar ve diğer enstitüler tarafından dağıtılır böylece kullanıcıları yerel ağ kaynaklarına kampüste değilken ya da kablosuz bir ağa bağlıyken erişebilir.

## **VPN ağı ekleme**

- a Ana ekranda Menü tuşuna basın.
- b **Ayarlar > Kablosuz ve ağlar > Daha fazlası > VPN ayarları > VPN profili ekle** öğesine dokunun.
- c Eklenecek VPN türüne dokunun.
- d Açılan pencerede VPN ayarlarının her bir bileşenini yapılandırmak için ağ yöneticinizin talimatlarını uygulayın.
- e Menü tuşuna basın ve **Kaydet** öğesine dokunun.
- VPN, VPN ayarları ekranındaki listeye eklenir.

## **Bir VPN'ye bağlanma/bağlantıyı kesme**

- Bir VPN'ye bağlanmak için:
- a Ana ekranda Menü tuşuna basın.
- b **Ayarlar > Kablosuz ve ağlar > Daha fazlası > VPN ayarları** öğesine dokunun.
- c Eklediğiniz VPN'ler listelenir, bağlanmak istediğiniz VPN'e dokunun.
- d Açılan iletişim kutusuna istenen tüm bilgileri girin ve **Bağlan** öğesine dokunun.

Bağlantıyı kesmek için:

a Bildirimler panelini açın ve VPN bağlantısı için sonuç bildirimine dokunun.

## **VPN düzenleme/silme**

Bir VPN'yi düzenlemek için:

- a Ana ekranda Menü tuşuna basın.
- b **Ayarlar > Kablosuz ve ağlar > Daha fazlası > VPN ayarları** öğesine dokunun.
- c Eklediğiniz VPN'ler listelenir, düzenlemek istediğiniz VPN'e dokunun ve basılı tutun.
- d **Ağ düzenle** öğesine dokunun.
- e Bitirdikten sonra Menü tuşuna basın ve **Kaydet** öğesine dokunun.

Silmek için:

- a Açılan iletişim kutusunda silmek istediğiniz VPN'e dokunun ve basılı tutun, **Ağ sil** öğesine dokunun.
- b Onaylamak için **Tamam**'a dokunun.

# **7 Multimedya uygulamaları**

## **7.1 Kamera**

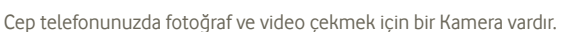

Kamerayı kullanmadan önce tüm resim ve videoların depolandığı microSD kartın doğru takıldığından emin olun. Ayrıca, resim kalitenizi etkilemesini önlemek için, lens, koruyan plastik film kapağının çıkarıldığından da emin olun.

Bu özelliğe erişmek için Ana ekrandan Uygulama sekmesine ve ardından **Kamera** öğesine dokunun.

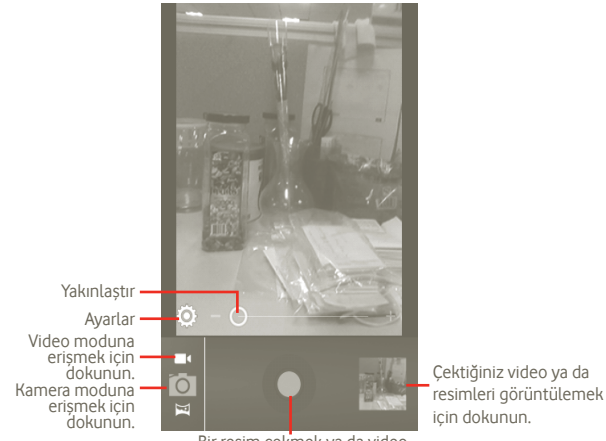

Bir resim çekmek ya da video kaydetmek için dokunun.

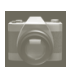

#### **Resim çekme**

Ekran vizör görevi görür. İlk olarak nesne ya da manzarayı vizörde konumlandırın ve otomatik olarak kaydedilecek resmi çekmek için simgesine dokunun.

#### **Video çekme**

**Ta simgesine dokunarak, Fotoğraf Makinesi modundan Video moduna geçin** veya Kameraya doğrudan uygulama listesinden erişin. İlk önce nesneyi ya da manzarayı vizörde konumlandırın ve kaydetmeye başlamak için simgesine dokunun. Cekimi durdurmak için simgesine dokunun. Video otomatik olarak kaydedilir.

**Çektiğiniz resim ya da videoyu görüntülerken yapılabilecek diğer işlemler:**

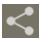

Yeni çektiğiniz resim ya da videoyu MMS, E-posta vb. ile paylaşmak için dokunun.

Yeni çektiğiniz videoyu oynatmak için dokunun.

 $\overline{\blacktriangleright}$ 

**Slayt gösterisi** öğesine girmek için dokunun.

## **7.1.1 Kadraj modundaki ayarlar**

Resim/video çekmeden önce kadraj modunda birçok ayarı düzenleyebilirsiniz. **Fotoğraf makinesi ayarları**

- **Depolama konumu** Resimlerin depolanan konum bilgilerini telefonun GPS'ini kullanarak açmak/kapatmak için dokunun.
- **Deklanşör sesi** Deklanşör sesini açmak/kapamak için dokunun.

• **Zamanlayıcı** Bir resim veya video çekerken zamanlayıcıyı ayarlamak için dokunun.

- **Resim boyutu** Resim boyutunu ayarlamak için dokunun.
- **Leke giderme** Leke giderme ayarı yapmak için dokunun.
- **Varsayılan ayarları geri yükle** Kullanıcıya, kamera varsayılan ayarlarının geri yüklenip yüklenmeyeceğini hatırlatmak için dokunun.

## **Video/Kamera ayarları:**

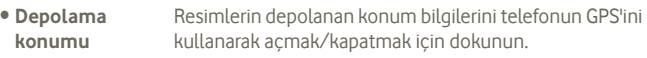

- **Deklanşör sesi** Deklanşör sesini açmak/kapamak için dokunun.
- **Mikrofon** Video çekerken mikrofonu açmak/kapatmak için AÇMA/ KAPAMA düğmesine dokunun.
- **Video süresi** Video süresini ayarlamak için dokunun.
- **Video kalitesi** Video kalitesini ayarlamak için dokunun.
- **Kayıt Modu** Normal/MMS limitini ayarlamak için dokunun.
- **Varsayılan ayarları geri**  Etkinleştirmek için dokunun.
- **yükle**

**Diğer ayarlar:**

- **Sahne modu** Gece/Otomatik modu ayarlamak için dokunun.
- **Pozlandırma** Bir video/fotoğraf çekerken pozlandırma süresini ayarlamak için dokunun
- **Beyaz dengesi** Farklı ışıklarda rengi ayarlamak için dokunun.
- **Zaman atlama aralığı** Zaman atlama aralığını ayarlamak için dokunun: kapalı, 1s, 1,5s, 2s, vs.

# **7.2 Galeri**

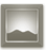

Galeri, fotoğraflarınızı görüntülemek ve videolarınızı oynatmak için medya oynatıcı olarak görev görür. Ek olarak resim ve videolar için diğer işlemler seçiminize sunulmuştur (bkz: sayfa 74).

Galeriyi açmak için, bu özelliğe erişmek için Ana ekrandan Uygulama sekmesine dokunup **Galeri** öğesine dokunun.

Galeriden Kamerayı doğrudan açabilirsiniz.

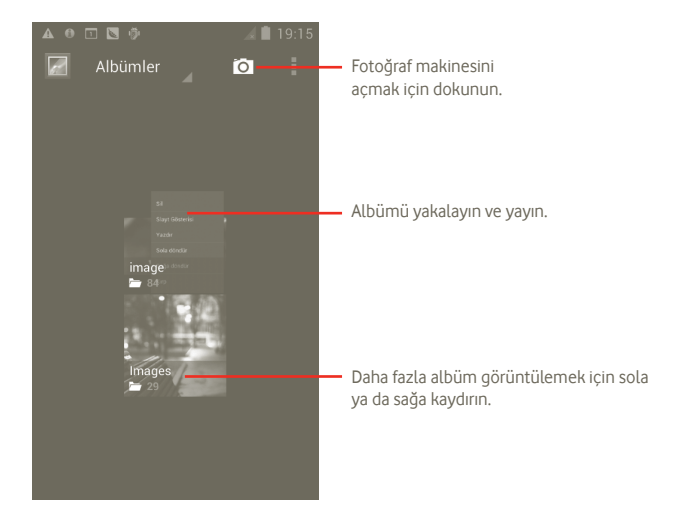

#### **Resim görüntüleme/video oynatma**

Resimler ve videolar, **Galeri**'de albümler halinde görüntülenir.

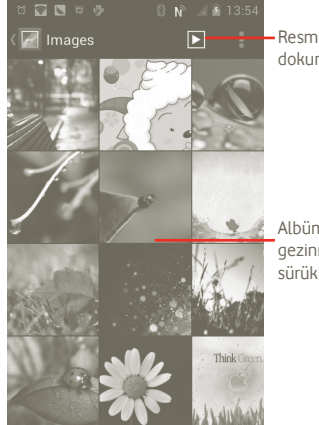

Resmi slayt modunda görmek için dokunun.

Albümde hızlı şekilde .<br>qezinmek için sağ ya da sola sürükleyin.

## **Resimlerle çalışma**

Resimlerle döndürerek veya kırparak, arkadaşlarınızla paylaşarak, kişi kimliği veya duvar kağıdı olarak ayarlayarak vb. çalışabilirsiniz.

Üzerinde çalışmak istediğiniz resmi bulun, tam ekran resim görünümünden simgesine dokunun.

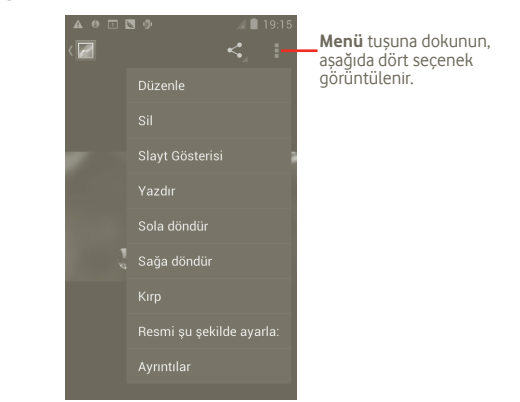

Bir resmi kırpmak için resme ve **Menü > Kırp** öğesine dokunarak kontrolleri görüntüleyin. Kırpma karesi resmin ortasında görüntülenir. Kırpılacak bölümü seçin, dokunup Kaydedin.

# **7.3 YouTube**

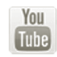

YouTube, kullanıcının video indirebileceği, paylaşabileceği ve izleyebileceği bir çevrimiçi video paylaşım servisidir. İnternetten indirilmeye başladığı anda videoları izlemeye başlamanıza izin veren akış işlevini destekler.

Bu özelliğe erişmek için Ana ekrandan Uygulama sekmesine dokunup **YouTube** öğesine dokunun.

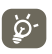

 Çevrimiçi bir video servisi olduğundan telefonunuzun YouTube'a erişmesi için bir ağ bağlantısına sahip olması gerekir.

YouTube'daki tüm videolar Recommended (Önerilen), Most subscribed (En çok abone olunan), Most viewed (En çok izlenen), Local (Yerel) ve Noteworthy (Dikkat çekici) gibi birkaç kategoride gruplanır.

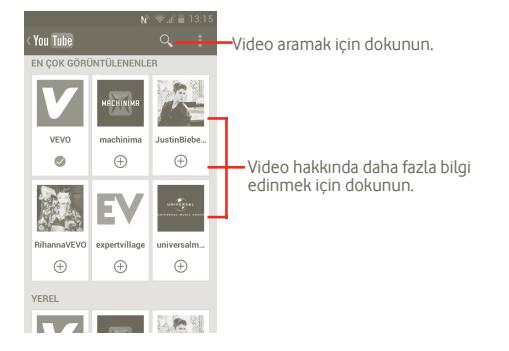

YouTube ekranından Menü tuşuna basarak derecelendirebilir, paylaşabilir ve favori olarak etiketleyebilirsiniz vb. Bu özelliklerle ilgili ayrıntılar için lütfen YouTube web sitesini ziyaret edin: www.YouTube.com

## **7.3.1 Video izleme**

Oynatmak için videoya dokunun.

Duraklatmak için kullanabileceğiniz oynatma kontrollerini görüntülemek için video oynatma ekranına dokunun ya da ilerleme çubuğunu izlemek istediğiniz noktaya çekin.

Video oynatma ekranından çıkmak için Geri tuşuna basarak video listesine dönün.

# **7.4 Müzik**

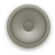

**Müzik**'i kullanarak telefonunuzun microSD kartında depolanan müzik dosyalarını çalabilirsiniz. Müzik dosyaları bilgisayardan microSD karta bir USB kablosu kullanılarak yüklenebilir.

**Müzik**'i açmak için, bu özelliğe erişmek için Ana ekrandan Uygulama sekmesine dokunup **Müzik** öğesine dokunun.

Tüm şarkıların sınıflandırıldığı kitaplıklarınızı bulacaksınız: **Sanatçılar**, **Albümler**, **Şarkılar**, ve **Çalma listeleri**. Bir kategoriye dokunun ve listeyi görüntüleyin.

**Ara** tuşunun yardımıyla kitaplıklarda çalmak istediğiniz şarkıları kolayca arayabilirsiniz.

Bir şarkıyı silmek için çalma ekranından Menü tuşuna basın ve ardından microSD karttan kaldırmak için **Sil** öğesine dokunun.

Ayrıca bir şarkıyı zil sesi olarak da ayarlayabilirsiniz, seçenek menüsünü görüntülemek için oynatma ekranından Menü tuşuna basın ardından **Zil sesi olarak kullan** öğesine dokunun.

## **7.4.1 Müzik çalma**

Herhangi bir kitaplık ekranından çalınacak şarkıyı seçin.

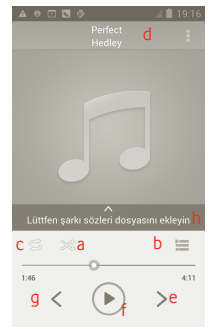

- a Geçerli çalma listesini karışık modda çalmak için dokunun (parçalar rasgele sırada çalınır).
- b Geçerli çalma listesini açmak için dokunun.
- c Tekrarlama modu seçeneklerinde geçiş yapmak için dokunun: Tekrarlama, Çalma listesini tekrarla veya Geçerli parçayı tekrarla.
- d Daha fazla bilgi aramak için dokunun ve basılı tutun.
- e Albümde, çalma listesinde karışık olarak bir sonraki parçaya atlamak için dokunun.
- f Çalma işlemini duraklatmak/devam ettirmek için dokunun.
- g Albümde, çalma listesinde karışık olarak bir önceki parçaya atlamak için dokunun.
- h Sarkı sözlerini görüntüleyin

## **Ses seviyesini ayarlama**

Ses seviyesini ayarlamak için **Ses aç** ve **Ses kapa** tuşuna basabilirsiniz.

## **7.4.2 Parti karıştırma özelliğini kullanma**

Tüm şarkılar varsayılan olarak sırayla görüntülenir. Parti karıştırma özelliği etkinleştirildiğinde bazı şarkılar seçilir ve rasgele çalınır. Menü tuşuna basın ve ardından bu işlevi açmak için **Parti karıştırma özelliği** öğesine dokunun. Kapatmak için Menü tuşuna yeniden basın ardından **Parti karıştırma özelliğini kapat** öğesine dokunun.

## **7.4.3 Çalma listeleriyle çalışma**

Çalma listeleri, kartta depolanan tüm şarkıları uygun şekilde düzenlemenize olanak verir.

Yeni bir çalma listesi oluşturabilir, listeye bir şarkı ekleyebilir, listenin sırasını yeniden düzenleyebilir ve bir çalma listesini silebilir veya yeniden adlandırabilirsiniz.

## **Çalma listesi oluşturma**

Seçenek menüsünü görüntülemek için çalma ekranından Menü tuşuna basın, **Çalma listesine ekle** ardından **Yeni** öğesine dokunun, adı girin ve son olarak **Kaydet** öğesine dokunun.

## **Çalma listesindeki şarkıların listesini değiştirmek için**

Bir çalma listesine girin, çalma listesindeki sırayı değiştirmek için şarkıyı yukarı veya aşağı sürükleyin.

## **Bir şarkı ya da çalma listesini silmek için**

Silmek istediğiniz şarkı ya da çalma listesini bulun, dokunup basılı tutarak veya çalma listesi ekranında Menü tuşuna basarak seçenek menüsünü görüntüleyin ardından **Sil** öğesine dokunun.

## **Çalma listesini yeniden adlandırma**

Yeniden adlandırmak istediğiniz çalma listesini bulun, seçenek menüsünü görüntülemek için dokunun ve basılı tutun, daha sonra **Yeniden adlandır** öğesine dokunun. Bitirdiğinizde **Kaydet** öğesine dokunun.

# **8 Google Maps**

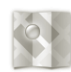

## **8.1 Konumumu Bulma**

## **8.1.1 Konumuma karar vermek için veri kaynağını seçme**

Ana ekrandan Menü tuşuna basın, **Ayarlar > Konum hizmetleri** öğesine dokunun.

- Konumum veri kaynağı olarak Wi-Fi ve/veya mobil ağları ayarlamak için **Google'ın konum hizmeti** onay kutusunu işaretleyin.
- Ya da Konumum veri kaynağı olarak GPS'i ayarlamak için **GPS uyduları** onay kutusunu işaretleyin.

## **8.1.2 Google Maps'i açma ve Konumum'u görüntüleme**

Ana ekrandan Uygulama sekmesine ardından da **Haritalar** öğesine dokunun.

simgesine basın ve **Konumum** öğesine dokunun.

Harita, etrafında mavi bir daire olan mavi bir noktayı ortalar. Geçerli konumunuz mavi dairenin içindedir.

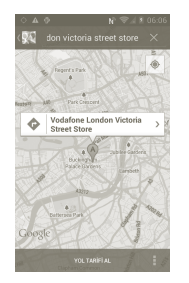

Haritayı taşımak için, haritayı parmağınızla sürükleyin.

Ekranda bir konuma iki kez dokunarak da yakınlaştırabilirsiniz/ uzaklaştırabilirsiniz.

Harita geçmişini temizlemek için Menü tuşuna basın ve **|| > Harita Temizle** öğesine dokunun.

## **8.2 Konum arama**

a Bir haritayı görüntülerken,  $\overline{Q}$ , simgesine dokunun ve gitmek istediğiniz adresi yazın.

b Ara kutusuna bir adres, şehir veya yerel işletme girin.

c Ara simgesine dokunun, kısa bir süre içinde arama sonuçlarınız harf etiketlerine sahip işaretçilerle vurgulanan haritada görüntülenir.

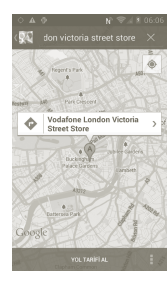

Bir etiket içeren balonu açmak için işaretçiye dokunabilirsiniz. Konumla ilgili daha kullanışlı bilgiye sahip bir ekran açmak için balona dokunun.

## **8.3 Konumu yıldızla işaretleme**

Tıpkı internette bir web adresini işaretlediğiniz gibi haritada bir konumu daha sonra kullanmak için yıldızla işaretleyebilirsiniz.

## **8.3.1 Bir konumu yıldızla işaretleme (işareti kaldırma)**

- a Haritada bir konuma dokunun ve basılı tutun
- b Açılan adres dörtgenine dokunun
- c Konumu yıldızla işaretlemek için ekranın üstündeki gri yıldıza dokunun (Ya da konumun yıldızını kaldırmak için altın yıldıza dokunun.)

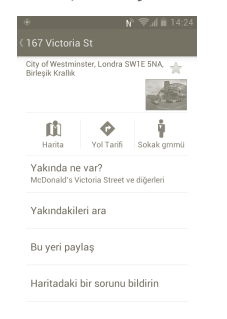

# **8.4 Sürüş, toplu taşıma veya yürüme yönlendirmelerini alma**

## **8.4.1 Geziniz için önerilen rotaları alma**

a Haritalar ekranından  $\bullet$  simgesine basın.

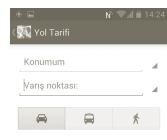

- b Başlangıç noktanızı aşağıdaki yöntemlerden biriyle düzenlemek için giriş çubuğuna veya öğesine dokunun; bir adres girme, Konumum'u kullanma, haritada bir başlangıç noktası seçme, yıldızlı öğe seçme, kişileriniz arasından bir adres seçme veya arama geçmişini kullanma.
- c Bitiş noktanız için de aynısını yapın.
- d Yönlendirmeleri geri çevirmek için Menü tuşuna basın ve **Başlangıç ve Bitişi Geri Çevir** öğesine dokunun.
- e Daha sonra bir ulaşım modu seçin: araba sürme, toplu taşımayı kullanma veya yürüme yönlendirmeleri.
- f Son olarak **YÖNLERİ AL** öğesine dokunun.
- g Önerilen birkaç rota listede görüntülenir. İlgili ayrıntılı yönlendirmeleri görmek için herhangi bir rotaya dokunun.

Yaptığınız bir rota için geri dönüş yönlendirmelerini almak için o rotanın yönlendirmeler penceresini açın, Menü tuşuna basın ve **Geri çevir** öğesini seçin. Başlangıç ve bitiş noktanızı yeniden girmenize gerek yoktur.

## **8.4.2 Önerilen rotaların önizlemesini yapma ve sizin için daha uygun ve uygulanabilir rotaya karar verme**

Gezinme, Uydu ve diğer görünümlerdeki rotanızda her turun önizlemesini yapabilirsiniz.

- Rotanızın sonraki ya da önceki ayağının önizlemesini yapmak için sol veya sağ oka dokunun.
- **YÖNLER LİSTESİ** öğesine dokunarak bir listede her turun yönlendirmesini görüntüleyebilirsiniz, önceki görünüme geri dönmek için Geri tuşuna basın.

Daha uygun ve uygulanabilir bir rotayı seçerken, değerlendirmeniz için en önemli iki faktör uzaklık ve zaman olacaktır. Uzaklık ve tahmin edilen zaman yönlendirmeler ekranının en üstünde görüntülenir.

## **8.4.3 Rotanızdaki konumları arama**

Ayrıntılı bilgi için lütfen bölüm 8.2'ye başvurun.

## **8.4.4 Rota ilerlemesini görüntüleme ve tahmini varış zamanını hesaplama**

Rota ilerleyişinizi görüntülemek için Konumum'u belirleyin, gidilen ve gidilmeyen mesafeler görünecek şekilde tüm rota ekrana girene kadar uzaklaştırın.

Geçerli ve hedeflenen varış konumlarınıza göre diğer Yönlendirmeler ekranını başlatın. Tahmini varış zamanı sonuçlarda gösterilir. Tahmini varış zamanının toplu taşıma modu için kullanılamadığını unutmayın.

## **8.4.5 Varış noktanız için alternatif bir rota edinme**

Geçerli rotanızda trafik yavaşsa veya farklı bir rota denemek istiyorsanız Gezinme hizmetiyle Google Maps'den alternatif bir rota isteyebilirsiniz.

Menü tuşuna basın ve "**Rota ve alternatifler**" öğesine dokunun. Alternatif rota simgesine dokunun. Haritaya alternatif bir rota çizilir.

## **8.5 Katmanların Düzeni**

Katmanlar, konumları ve harita üzerinde bulunan bilgileri görüntülemenize olanak verir. Birden fazla katman ekleyebilir ya da yalnızca belirli katmanları kaldırabilirsiniz böylece, haritada tek seferde tam olarak görülebilir olmasını istediğiniz bilgiyi kontrol edersiniz.

## **8.5.1 Birden fazla katmanı görüntülemek için**

a Haritalar ekranında simgesine basın.

b Görmek istediğiniz katmanları seçin.

c Kullanılabilir tüm katmanlar listelenir (Trafik, Uydu, Enlem vb.) görüntülemek için birini seçin.

## **8.5.2 Haritayı temizleme**

Yönlendirmeleri aldıktan ya da haritada arama yaptıktan sonra çizilen işaretçileri/katmanları temizleyebilirsiniz: haritalar ekranında Menü tuşuna basın ve **Harita Temizle** öğesine dokunun.

## **8.5.3 Daha fazla katman görüntülemek için**

Haritaya eklemek için daha fazla katmana göz atabilirsiniz örneğin, My Maps, Transit Lines veya Wikipedia vb.

a Ekranın altındaki **Daha fazla katman** öğesine dokunun.

b Kullanılabilir tüm katmanlar seçmeniz için listelenir.

**8.6 Arkadaşlarınızın konumlarını görmek ve kendi konumlarınızı onlarla paylaşmak için Latitude'a bağlanma**

Google Latitude ile şunları yapabilirsiniz:

- Arkadaşlarınızın konumlarını haritada veya listede görebilirsiniz.
- Arkadaşlarınızla metin mesajıyla, anlık mesajla veya telefonla hızlı bir şekilde iletişim kurabilirsiniz.
- Konumunuzu paylaşabilir, ayarlayabilir, gizleyebilir ya da Google Latitude oturumunuzu kapatabilirsiniz.
- Konumunuzu kimin hangi ayrıntı düzeyinde göreceğini kontrol edebilirsiniz.

## **8.6.1 Latitude'a bağlanma**

- a Haritalar ekranında Menü tuşuna basın.
- b **Latitude'a bağlan** öğesine dokunun.

Latitude'a bağlandığınızda menü öğesi **Latitude** olarak değişir.

Latitude'u açmak için harita ekranından Menü tuşuna basın ardından **Latitude** öğesine dokunun.

## **8.6.2 Konumlarını paylaşmaları için arkadaşlarınızı davet etme**

- a Latitude ekranında Menü tuşuna basın Arkadaş ekle öğesine dokunun.
- b **Kişilerden Seç** veya **E-posta adresi ile ekle** öğesine dokunun.
- c Belirlenen kişileri seçtikten sonra ekranın altındaki **Arkadaş ekle** öğesine dokunun.

Bitirdiğinizde davet ettiğiniz arkadaşlarınıza bir davetiye gönderilir.

Bir davetiyeyi yanıtlamak için aşağıdakilerden birini seçebilirsiniz:

- **Kabul et ve paylaş** Siz ve arkadaşlarınız birbirinizle konumları paylaşabilirsiniz.
- **Kabul et, ancak konumumu gizle** Arkadaşınızın konumunu görüntüleyebilirsiniz ancak onlar sizinkini görüntüleyemez.
- **Kabul etme** Siz ve arkadaşınız arasında hiçbir konum paylaşılamaz.

## **8.6.3 Arkadaşlarınızın konumunu görüntülemek için**

Arkadaşlarınızın konumlarını haritada veya listede görüntüleyebilirsiniz.

- **Harita görünümü** Google Maps açıldığında arkadaşlarınızın konumu tanımlama amacıyla fotoğraflarıyla birlikte görüntülenir.
- **Liste görünümü** Haritalar ekranından Menü tuşuna basın daha sonra Latitude öğesine dokunun. Arkadaşlarınız bir listede görüntülenir.

## **8.6.4 Arkadaşlarınıza bağlanmak için**

Bir kişi seçin, arkadaşınızla iletişim kurabilirsiniz ve gizlilik seçeneklerini ayarlayabilirsiniz.

Arkadaşınıza anlık mesaj yollayın.

- **Haritada göster** Arkadaşınızın konumunu haritada bulun.
- **Google Talk kullanarak sohbet etme**
- **E-posta gönder** Arkadaşınıza e-posta gönderin.
- **Yönlendirmeler** Bu arkadaşınızın konumu için yönlendirmeleri alın.
- **Bu arkadaştan gizle** Konumunuzu bu arkadaşınızdan gizlemek için ayarlayın.
- **Yalnızca şehir düzeyinde konumu paylaş** Yalnızca şehir düzeyinde olan ancak cadde vb. düzeyinde olmayan konumları paylaşmak için ayarlayın.
- **Kaldırma** Bu arkadaşınızı listeden kaldırın ve onunla bilgi paylaşmayı durdurun.

## **8.6.5 Paylaştığınız şeyleri kontrol etmek için**

Arkadaşlarınızla paylaşmak istediğiniz bilgileri kontrol edebilirsiniz.

Haritalar ekranından Menü tuşuna basın, **Latitude** öğesine, adınıza ve ardından **Gizlilik** öğesine dokunun.

Aşağıdaki seçenekleri seçebilirsiniz:

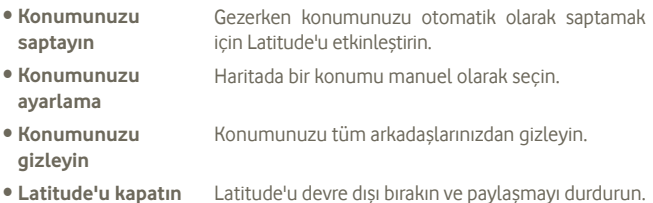

**9 Diğerleri** 

# **9.1 Dosya Yöneticisi**

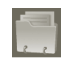

Bu özelliğe erişmek için Ana ekrandan Uygulama sekmesine dokunup **Dosya Yöneticisi** öğesine dokunun.

Dosya Yöneticisi, dahili depolama birimi veya takılıysa microSD kartında depolanan verileri görüntüler. SD kartın takılması ile ilgili yönergeler için sayfa 9'a bakın.

Dosya Yöneticisi ile uygulamalar, Google Play Store'dan, YouTube veya diğer konumlardan indirilen ortam dosyalarını; kaydettiğiniz videolar, resimler veya sesleri; Bluetooth veya USB kablosu vb. ile aktarılan diğer veriler dahil, tüm verileri görüntüleyebilirsiniz.

Bilgisayardan dahili depolama birimine veya microSD karta bir uygulama aktardığınızda, uygulamanın konumunu Dosya Yöneticisiyle bulabilir ve ardından dokunarak telefonunuza yükleyebilirsiniz.

Dosya Yöneticisi, aşağıdaki genel işlemlerle tüm dosyalarınızı kontrol etmenizi sağlar: klasör oluşturma, klasör/dosya açma, görüntüleme, yeniden adlandırma, taşıma, kopyalama, silme, çalma, paylaşma vb.

## **9.2 Notlar**

Bu özelliğe erişmek için Ana ekrandan Uygulama sekmesine dokunup **Notlar** öğesine dokunun.

Düşüncelerinizi, parlak fikirlerinizi, alıntıları, yapılacak şeyleri ya da gelecekte başvurmak için saklamak isteyebileceğiniz tüm şeyleri not almak için **Notlar** öğesini kullanın.

Mevcut notlar mesaj ya da E-posta yoluyla gönderilebilir.

## **9.3 Video Oynatıcı**

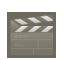

Bu özelliğe erişmek için Ana ekrandan Uygulama sekmesine dokunup **Video Oynatıcı** öğesine dokunun.

**Video Oynatıcı**, tüm videolarınızı listeleyen dahili bir video oynatıcıdır.

Listeden oynatmak için bir öğeye dokunun. Oynatırken gerektiğinde Duraklat, İleri ve Geri işlevsel simgelerini kullanın, tam ekrana gitmek için Menü tuşuna basın ya da zaman çizgisinde bir noktaya dokunarak o noktaya atlayın ve oynatın.

## **9.4 Ses Arama**

Bu özelliğe erişmek için Ana ekrandan Uygulama sekmesine dokunup **Ses Kaydedici** öğesine dokunun.

Ses Arama sese göre arama yapmanızı sağlar.

## **9.5 SyncML Client**

SyncML, ayarladığınız hesapla eşitlemeyi başlatabilir. Bu özelliğe erişmek için Ana ekrandan Uygulama sekmesine dokunup **SyncML Client** öğesine dokunun.

Diğer taraftaki eşleştirme kaynağını konumlandırmak için kendi eşleştirme barındırma sunucu hesabınızı yapılandırmanız gerekir. Ayrıca, aşağıdaki seçeneklere karar vermeniz de istenebilir:

**Kim eşleştirecek**: hesap adı, kullanıcı adı ve parola kimliğinizi doğrulamak için gereklidir

**Nasıl eşleştirilecek**: kullanılabilir eşleştirme türleri, iki yönlü eşleştirme, sunucuya yedekleme, sunucudan geri yükleme, sunucuya aktarma ve sunucudan aktarmadır.

**Ne eşleştirilecek**: desteklenen eşleştirme uygulamaları Kişiler ve Takvimdir, her birinin anonim erişime izin vermeyen bağımsız güvenli bir veritabanı vardır.

**Ne zaman eşleştirilecek**: dolaşımdayken eşleştirin, veri değiştirildiğinde eşleştirin, telefon açıldığında eşleştirin veya düzenli olarak eşleştirin (günlük, haftalık, ve aylık)

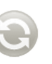

# **9.6 Radyo**

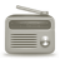

Telefonunuz RDS (2) işlevine sahip bir radyo (1) ile donatılmıştır. Uygulamayı, kayıtlı kanallarla veya Görsel Radyo hizmeti sunan istasyonlara ayarlarsanız ekrandaki radyo programıyla ilgili paralel görsel bilgiyle geleneksel bir radyo olarak kullanabilirsiniz.

Radyo dinlemek için, bu özelliğe erişmek için Ana ekrandan Uygulama sekmesine dokunup **Radyo** öğesine dokunun.

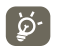

Kullanmak için telefonunuza bağlı bir anten olarak çalışan kulaklığınızı takmalısınız.

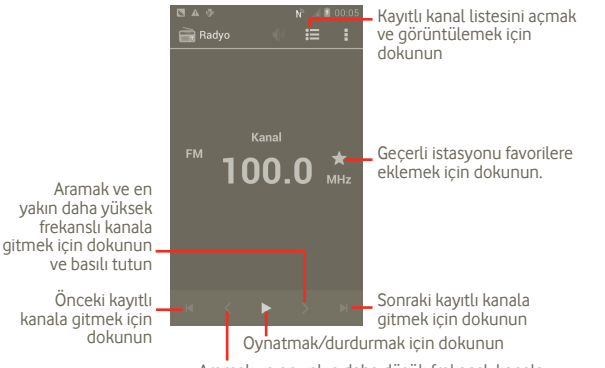

Aramak ve en yakın daha düşük frekanslı kanala gitmek için dokunun ve basılı tutun

#### **Kullanılabilir seçenekler:**

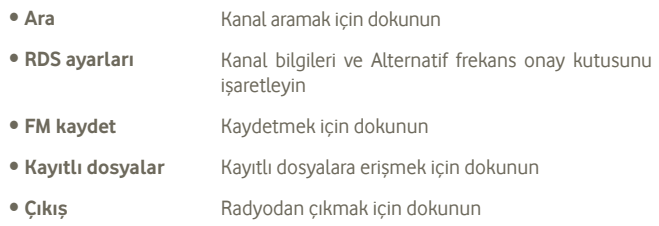

## **9.7 Diğer uygulamalar (1)**

Bu bölümdeki önceki uygulamalar telefonunuza daha önceden yüklenmiştir. Önceden yüklenen 3. taraf uygulamalarına özet bir girişi okumak için lütfen telefonla verilen kitapçığa bakın. Ayrıca telefonunuzda Google Play store'a giderek binlerce 3. taraf uygulaması da indirebilirsiniz.

#### **Pil tasarrufu**

Bu özelliğe erişmek için Ana ekrandan Uygulama sekmesine dokunup **Pil Tasarrufu** öğesine dokunabilirsiniz.

**Pil Tasarrufu**, belirli sistem fonksiyonlarının kullanımını optimize ederek veya kullanılmayanları kapatarak telefonunuzun pil ömrünü uzatmanıza yardımcı olur.

(1) Radyonun kalitesi belirli bölgedeki radyo istasyonunun kapsama alanına bağlıdır.

<sup>(2)</sup> Sebeke operatörünüze ve piyasaya bağlıdır.

<sup>(1)</sup> Uygulamaların kullanılabilirliği ülkenize göre değişiklik gösterir.

# **10 Ayarlar**

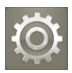

Bu işleve erişmek için Ana ekrandan Uygulama sekmesine ve uygulamalar listesinde **Ayarlar** öğesine dokunun ya da Ana ekrandan Çoklu görev tuşuna basılı tutup, **Sistem Ayarları** öğesine de dokunabilirsiniz.

## **10.1 Kablosuz & ağlar**

## **10.1.1 Wi-Fi**

Kablosuz ağ kapsamındayken Wi-Fi'yi kullanarak internette SIM kartınızı kullanmadan gezinebilirsiniz. Yapmanız gereken tek şey **Wi-Fi ayarları** ekranına girmek ve telefonunuzu kablosuz ağa bağlamak için bir erişim noktası yapılandırmaktır.

Wi-Fi kullanımı ile ilgili ayrıntılı bilgi için lütfen **6.1.2 Wi-Fi** bölümüne bakın.

## **10.1.2 Bluetooth**

Bluetooth, telefonunuzun kısa mesafelerde başka bir Bluetooth destekli aygıtla veri (video, resim müzik ve daha fazlası) alışverişi yapmasına olanak verir.

Bluetooth ile ilgili daha fazla bilgi için lütfen **6.3 Bluetooth aygıtlara bağlanma** bölümüne bakın.

## **10.1.3 Veri kullanımı**

Veri kullanımı ayrıntılarını kontrol edebilir ve ayrıca kontrol etmek için mobil veri limitinizi ayarlayabilirsiniz.

## **10.1.4 Uçak modu**

Wi-Fi, Bluetooth ve diğerleri de dahil olmak üzere tüm kablosuz bağlantıları devre dışı bırakmak için **Uçak modu** öğesine dokunun.

## **10.1.5 VPN ayarları**

Mobil sanal özel ağ (mobil VPN veya mVPN), kendi ana ağlarında ağ kaynaklarına ve yazılım uygulamalarına diğer kablosuz veya kablolu ağlarla bağlantı kurduklarında erişim sağlar. Mobil VPN'ler, çalışanların çalışma günü boyunca uygulama oturumlarını sürekli açık tutmak zorunda olduğu ortamlarda kullanılır, kullanıcı çeşitli kablosuz ağlarla bağlandığından kapsama alanında boşluklarla karşılaşır veya pil ömrünü korumak için aygıtlarını askıya alır ve devam ettirir. Geleneksel bir VPN böyle durumlarda sağlıklı çalışamaz çünkü ağ tüneli bozularak uygulamaların zaman aşımına uğramasına, başarısız olmasına veya hesaplama aygıtının bile bozulmasına neden olur.

VPN hakkında daha fazla bilgi için lütfen **6.6 Sanal özel ağlara bağlanma** bölümüne bakın.

## **10.1.6 Bağlantı ve taşınabilir erişim noktası**

Bu işlev telefonunuzun mobil veri bağlantısını USB aracılığıyla veya taşınabilir bir Wi-Fi erişim noktası olarak paylaşmanıza olanak verir (Lütfen bölüm 6.5'e başvurun).

## **10.1.7 Mobil ağlar**

#### **Veri etkinleştirildi**

Veriyi tüm mobil ağlara iletmeniz gerekmiyorsa **Veri etkinleştirildi** onay kutusunun işaretini kaldırarak yerel operatör mobil ağlarında veri kullanımı için özellikle de bir mobil veri anlaşmanız yoksa önemli ücretlendirmeyi önleyin.

## **Veri dolaşımı**

Veriyi diğer operatörlerin mobil ağlarına iletmeniz gerekmiyorsa **Veri dolaşımı** onay kutusunun işaretini kaldırarak önemli dolaşım ücretlendirmesini önleyin.

## **Ağ modu**

Tercih ettiğiniz ağ modunu seçmek için dokunun: yalnızca WCDMA, yalnızca GSM, GSM/WCDMA otomatik.

## **Erişim Noktası İsimleri**

Erişim noktası adlarını görebileceğiniz GSM/UMTS seçeneklerine girmek için dokunun; yalnızca 2G ağları kullanmayı ya da bir şebeke operatörünü seçebilirsiniz.

## **Şebeke operatörleri**

Tercih ettiğiniz ağı bu menüyle seçebilirsiniz.

# **10.2 Jestler**

## **Gelen çağrılar**

• **Sessize almak için çevir** Telefonu çevirerek gelen çağrıları sessize almak için dokunun.

## **Alarm**

• **Etkinleştirmek için çevir** Alarm çalarken, telefon çevrildiğinde gerçekleşecek olanı seçmek için dokunun: **Ertele** veya **Durdur**.

## **10.3 Ses**

Aramanın birçok yönünü, bildirim zil seslerini, müziği ve diğer ses ayarlarını yapılandırmak için Ses ayarlarını kullanın.

- **Ses seviyesi** Gelen çağrı, Medya ve Alarm için ses seviyesini ayarlamak amacıyla dokunun. • **Sessiz mod** Medya ve alarmlar hariç tüm sesleri kısmak için Sesi kısma onay kutusunu işaretleyin. • **Telefon zil sesi** Varsayılan gelen çağrı zil sesinizi ayarlamak için dokunun. • **Varsayılan bildirim** Varsayılan bildirim zil sesinizi ayarlamak için dokunun. • **Titreşim ve çalma** Telefon titreşim ve zil seçeneklerine erişmek için dokunun. • **Tuş takımı dokunma**  Tuş takımını kullanırken ton çalmayı etkinleştirmek **tonları** için onay kutusunu işaretleyin. • **Sesli seçim** Ekranda seçim yaparken ses çalmayı etkinleştirmek için onay kutusunu işaretleyin. • **Ekran kilidi sesleri** Ekranı kilitlerken ya da açarken ses çalmayı etkinleştirmek için onay kutusunu işaretleyin.
- **Dokunsal geri bildirim** Ekran tuşlarına ve belirli ekran etkileşimlerine basarken titreşimi etkinleştirmek için onay kutusunu işaretleyin.

## **10.4 Ekran**

- **Parlaklık** Ekranın parlaklığını ayarlamak ya da Otomatik parlaklığı seçmek için dokunun.
- **Duvar kağıdı Galeri, Canlı duvar kağıtları, Video duvar kağıdı** veya **Duvar kağıtları'**ndan duvar kağıdı seçmek için dokunun.
- **Yön** Telefonu çevirirken otomatik yön değişimini etkinleştirmek için onay kutusunu işaretleyin.
- **Uyku** Ekran zaman aşımını ayarlamak için dokunun.
- **Yazı tipi boyutu** Yazı tipinin boyutunu ayarlamak için dokunun.
- **Menünün görünümü** Seçmek için dokunun, ardından ana ekranda Çoklu görev tuşuna uzun süre bastığınızda, Ayarlar çıkar.
- **LED bildirimleri** LED bildirimlerini görüntüleyip görüntülememek için dokunun.

## **10.5 Depolama**

Telefon ve microSD kartınızdaki toplam ve kullanılabilir alanı izlemek, microSD kartınızı yönetmek, ve gerekiyorsa tüm kişisel bilgilerinizi silerek telefonu sıfırlamak için microSD kart & Telefon Hafızası ayarlarını kullanın.

#### **Varsayılan Yazma diski**

**Telefon depolama birimi** ve **SD kart** arasında seçim yapmak için dokunun, ardından telefon ilgili kullanım koşullarını görüntüler.

## **10.5.1 SD kart**

## **Toplam alan/Kullanılabilir alan**

Telefonunuza takılı herhangi bir microSD karttaki alanın miktarını ve fotoğraf, video, müzik ve diğer dosyaları depolamak için kullanabileceğiniz miktarı listeler.

## **SD kartı kapat**

microSD kartı telefonunuzda kapatın böylece, kartı biçimlendirebilir veya güvenli bir şekilde kaldırabilirsiniz. Takılı hiçbir microSD kart yoksa, yeni kapattıysanız ya da bilgisayarınıza microSD kart bağladıysanız bu ayar karartılır.

## **SD kartı biçimlendir**

microSD karttaki her şeyi kalıcı olarak siler ve kartı telefonunuzla kullanmak için hazırlar. Biçimlendirmeden önce microSD kartı kapatmalısınız.

## **10.5.2 Dahili depolama**

## **Kullanılabilir alan**

İşletim sistemi, bileşenleri, uygulamalar (indirdiğiniz uygulamalar dahil) ve bunların kalıcı ve geçici verileri tarafından kullanılan dahili telefon hafızası miktarını görüntülemek için dokunun.

Telefon belleğinin sınırlı olduğunu belirten bir uyarı mesajı görünürse bazı istenmeyen uygulamaları, indirilen dosyaları vb. silerek alan boşaltmanız gerekir.

# **10.6 Pil**

Pili bir güç kaynağına son bağlayışınızdan bu yana kullandığınız uygulamaların ve işletim sistemi bileşenlerinin bir listesini kullandıkları pil gücü miktarına göre sıralayarak açar. Güç kullanımı ile ilgili ayrıntıları görmek için listede bir uygulamaya dokunun ve varsa bileşen veya uygulamanın ayarlar veya bilgiler ekranını açmak için dokunun.

• **Pil yüzdesi** Ana ekranda kalan pil düzeyini göstermek için dokunun.

## **10.7 Uygulamalar**

Telefonunuzda yüklü uygulamalar hakkında ayrıntıları görüntülemek, uygulamaları kaldırmak veya devre dışı bırakmak, uygulamaları SD kartına taşımak, uygulama işlemini durdurmak, verileri temizleme, vb. işlemleri için Uygulamalar ayarları kullanılır.

## **10.8 Konum hizmetleri**

Bilgi aradığınızda Google Maps gibi konumu dikkate alan uygulamalar kullandığınızda konumunuzu kullanmak ve paylaşmak için tercihlerinizi ayarlamak amacıyla Konum hizmeti ayarlarını kullanın. Telefonunuzun ve verilerinin güvenliğini sağlamaya yardımcı olan ayarları da yapılandırabilirsiniz.

#### **Google'ın konum hizmetini kullan**

Arama yaptığınızda Google Maps'te kullanmak üzere yaklaşık konumunuzu belirlemek için Wi-Fi ve mobil ağlardan bilgi kullanmak amacıyla onay kutusunu işaretleyin. Bu seçeneği seçtiğinizde konumunuzu Google'ın konum hizmetiyle anonim olarak paylaşmaya izin verip vermediğiniz sorulur.

## **GPS uydularını kullan**

Konumunuzu birkaç metre doğrulukla belirlemek için telefonunuzun küresel konumlandırma sistemi (GPS) uydu alıcısını kullanmak için işaretleyin. GPS uydusuna erişme ve telefonunuzun tam yerini ilk kez bulma işlemi 5 dakika kadar sürebilir. Gökyüzünü açık olarak gördüğünüz bir yerde durmanız ve hareket etmemeniz gerekir. Bunun ardından yerinizi belirlemek için GPS yalnızca 20-40 saniyenizi alacaktır.

## **Konum ve Google arama**

Google'ın, arama sonuçlarını ve diğer hizmetleri geliştirmek amacıyla konumunuzu kullanmasına izin vermek için onay kutusunu işaretleyin.

## **10.9 Güvenlik**

## **10.9.1 Ekran kilidi ayarlama**

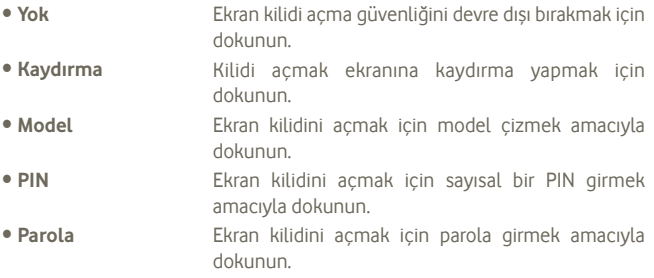

## **10.9.2 Kullanıcı bilgisi**

Kilit ekranında kullanıcı bilgilerini göstermek için onay kutusunu işaretleyin.

## **10.9.3 Şifreleme**

## **Telefonu şifrele**

Telefonunuzdaki dosyalarınızı şifreleyebilir ve telefonu her açtığınızda şifresini sayısal PIN veya parola ile açabilirsiniz.

## **10.9.4 SIM kart kilidi**

## **SIM kart kilidi ayarla**

Telefonu kullanmak için gereken PIN'i yapılandırabildiğiniz ve SIM PIN'i değiştirebildiğiniz bir ekranı açar.

## **10.9.5 Parolalar**

## **Parolaları görünür yap**

Yazarken parolayı göstermek için onay kutusunu işaretleyin.

## **10.9.6 Bilinmeyen kaynaklar**

Play Store harici uygulamaların yüklenmesine izin vermek için onay kutusunu işaretleyin.

## **10.9.7 Aygıt yöneticileri**

Aygıt yöneticilerini eklemek veya kaldırmak için dokunun.

## **10.9.8 Bilgileri depolama**

## **Güvenilir kimlikler**

Uygulamaların, telefonunuzun güvenli sertifika ve ilgili parolalarının ve diğer bilgilerin şifrelenmiş deposuna erişmesine izin vermek için onay kutusunu işaretleyin. Bilgi depolama, bazı tür VPN ve Wi-Fi bağlantılarını kurmak için kullanılır. Bilgi depolama için parola ayarlamadıysanız bu ayar karartılır.

## **SD karttan yükle**

Şifrelenmiş sertifikaları microSD karttan yüklemek için dokunun.

## **Depolama temizle**

Tüm içeriklerin bilgilerini temizlemek ve parolasını sıfırlamak için dokunun.

# **10.10 Dil ve giriş**

Sözlüğe eklediğiniz sözcükler dahil olmak üzere telefonunuzdaki metin ve ekran klavyesi yapılandırması için dili seçmek amacıyla Dil ve giriş ayarlarına dokunun.

## **10.10.1 Dil**

İstediğiniz dil ve bölgeyi seçmek için dokunun.

- 
- 
- **İmla kontrolü** Sistemin önerilen kelimeleri göstermesini etkinleştirmek için onay kutusunu işaretleyin.
- **Kişisel sözlük** Sözlüğe eklediğiniz sözcüklerin bir listesini açmak için dokunun. Düzenlemek veya silmek için bir sözcüğe dokunun. Bir kelime eklemek için ekle düğmesine (+) dokunun.

## **10.10.2 Android klavye**

Fiziksel klavyesi olan telefonlar için ekran klavyesini devre dışı bırakmak amacıyla işaretini kaldırın.

Android klavye ayarları, telefonunuzdaki ekran klavyesi için geçerlidir. Düzeltme ve büyük harfe dönüştürme özellikleri tüm dilleri etkiler (İngilizce sürümü dahil). Kullanılabilir seçenekler şunlardır:

## • **Giriş dilleri**

Giriş dilini ayarlamak için dokunun.

## • **Otomatik büyük harf**

Ekran klavyesinin noktadan sonraki ilk sözcüğün, metin alanındaki ilk sözcüğün ve ad alanlarındaki her bir sözcüğün ilk harfini otomatik olarak büyük harfe dönüştürmesi için onay kutusunu işaretleyin.

## • **Tuşa basıldığında titreşim**

Ekran klavyesindeki bir tuşa her basışınızda telefonun kısa bir süre titreşmesi için onay kutusunu işaretleyin.

## • **Tuşa basıldığında ses**

Ekran klavyesindeki bir tuşa her basışınızda kısa bir sesin çalınması için onay kutusunu işaretleyin.

## • **Tuşa basıldığında açılan pencere**

İşlevi etkinleştirmek/devre dışı bırakmak için onay kutusunu işaretleyin veya isaretini kaldırın.

#### • **Sesli giriş tuşu**

Klavyedeki Mikrofon düğmesini görüntülemek için dokunun.

## • **Otomatik düzeltme**

Genellikle yapılan yazım hatalarını düzeltin.

## • **Düzeltme önerilerini göster**

Yazarken önerilen sözcükleri görüntüleyin.

## **10.10.3 Google sesli yazım**

- **Giriş dillerini seç** Dili ayarlamak için dokunun.
- **Rahatsız edici sözcükleri engelle** Bilinen rahatsız edici metinleri gizlemek için dokunun.

## **10.10.4 Ses arama**

Google ses tanıma öğelerini ayarlamak için dokunun:

- **Dil** Bir giriş dili seçin.
- **Konuşma çıkışı** Konuşma çıkışını daima konuşma veya yalnızca ahizesiz olarak ayarlayın.
- **Rahatsız edici sözcükleri engelle** onay kutusuna dokunun. Tanınan rahatsız edici ses sonuçlarını gizlemek için
- **Anahtar kelime algılama** Bu işlevi etkinleştirmek/devre dışı bırakmak için onay kutusunu işaretleyin.
- **Bluetooth kulaklık** Mevcut ise Bluetooth kulaklıktan ses kaydı yapmak için onay kutusunu işaretleyin.

## **10.10.5 Metinden konuşmaya ayarları (1)**

TalkBack gibi avantajlardan yararlanabilen uygulamalar için Android metinkonuşma birleştiricisini yapılandırmak amacıyla Metin Konuşma ayarlarını kullanabilirsiniz.

Konuşma birleştiricisi verileriniz yüklü değilse yalnızca Ses verilerini yükle ayarı kullanılabilir.

## **Tercih edilen motor**

Tercih edilen bir metin-konuşma motoru seçmek için dokunun, her bir motor için daha fazla seçenek göstermek için ayarlar simgesine tör dokunun.

## **Bir örnek dinle**

Geçerli ayarlarınız kullanarak konuşma birleştiricisine ait kısa bir örnek çalmak için dokunun.

## **Konuşma hızı**

Birleştiricinin konuşmasını istediğiniz hızı seçebileceğiniz bir iletişim penceresini açmak için dokunun.

## **10.10.6 Fare/Dokunmatik Fare**

İmleç hızını ayarlamak için dokunun.

<sup>(1)</sup> Kullanılabilirliği ülkenize ve şebeke operatörünüze bağlıdır.

## **10.11 Yedekleme ve sıfırlama**

#### **Verilerimi yedekle**

Telefonunuzun ayarlarını ve diğer uygulama verilerini Google hesabınızla Google sunucularında yedeklemek için onay kutusunu işaretleyin. Telefonunuzu değiştirdiğinizde yedeklediğiniz ayarlar ve veriler Google hesabınıza ilk kez giriş yaptığınızda yeni telefona yüklenecektir. Bu seçeneği işaretlerseniz, kablosuz ağ parolanız, yer işaretleri, yüklediğiniz uygulamaların listesi, ekran klavyesi kullanarak sözlüğe eklediğiniz kelimeler, Ayarlar uygulamasıyla yapılandırdığınız birçok ayarı içeren geniş kapsamlı ayar ve veri yedeklenir. Bu seçeneğin işaretini kaldırırsanız ayarlarınızı yedeklemeyi durdurursunuz ve mevcut yedeklemeler de Google Sunucularından silinir.

#### **Otomatik geri yükle**

Yedeklenen ayarlarınızı veya bir uygulamayı yeniden yüklediğinizde diğer verileri geri yüklemek için onay kutusunu işaretleyin.

#### **Fabrika ayarlarına dönüş**

**Google Hesabınız, diğer herhangi bir hesabınız, sistem ve uygulama ayarlarınız ve indirdiğiniz programlarla ilgili bilgiler dahil olmak üzere dahili telefon belleğinde yer alan tüm bilgileri siler.** Telefonu sıfırlamak indirdiğiniz sistem yazılımı güncellemelerini veya microSD kartınızdaki müzik veya fotoğraf gibi dosyaları silmez. Telefonu bu şekilde sıfırlarsanız, Android'e ilk kez başladığınızda istenen bilgileri tekrar girmeniz istenir.

Telefonunuzu açamadığınız durumlarda donanım tuşlarını kullanarak fabrika ayarlarına dönüş yapabilirsiniz. Ekran aydınlanana kadar Ses aç tuşu ve Güç tuşuna aynı anda basın.

# **10.12 Hesaplar**

Google ve diğer desteklenen hesaplarınızı eklemek, kaldırmak ve yönetmek için Hesaplar ayarlarını kullanın. Ayrıca bu ayarları tüm uygulamaların kendi zamanlamalarına göre verileri nasıl göndereceğini, alacağını ve eşitleyeceğini veya bunları yapıp yapmayacağını ve tüm uygulamaların kullanıcı verisini otomatik olarak eşitleyip eşitleyemeyeceğini kontrol etmek için de kullanırsınız.

Gmail, Google Takvim ve diğer uygulamaların, verilerin nasıl işleneceğine dair kendi ayarları olabilir; ayrıntılar için bu uygulamalardaki bölümlere bakın.

## **10.12.1 Hesapları yönet**

Bu ekranın geri kalan kısmı Google Hesaplarını ve telefona eklediğiniz diğer hesapları listeler. Bu ekranda bir hesaba dokunursanız hesap ekranı açılır.

Bu ekran, hesabın türüne bağlı olarak farklı secenekler içerir. Google Hesapları için telefona eşitleyebileceğiniz veri türlerini onay kutularıyla listeler böylece, her bir türün eşitlemesini açabilir ya da kapatabilirsiniz. Ayrıca verileri eşitlemek için Menü tuşuna basabilir ve **Şimdi eşitle** öğesine dokunabilirsiniz. Hesabı ve tüm verilerini (kişiler, posta, ayarlar vb.) kaldırmak için **Hesabı Kaldır** öğesine dokunun.

## **10.13 Tarih ve saat**

Tarih ve saatin gösterilmesine dair tercihlerinizi özelleştirmek için Tarih ve Saat ayarlarını kullanın.

#### **Otomatik**

Ağın sağladığı değerleri kullanmak için onay kutusunu işaretleyin. Ya da tüm değerleri elle ayarlamak için işareti kaldırın.

## **Tarih ayarla**

Telefonun tarihini elle ayarlayabileceğiniz bir iletişim penceresi açmak için dokunun.

## **Saat ayarla**

Telefonun saatini ayarlayabileceğiniz bir iletişim penceresi açar.

## **Zaman dilimini seç**

Telefonun zaman dilimini ayarlayabileceğiniz bir iletişim penceresi açmak için dokunun.

## **24 saatlik biçimi kullan**

Saati 24 saatlik biçimi kullanarak görüntülemek için onay kutusunu işaretleyin.

## **Tarih biçimini seç**

Tarihleri görüntüleme biçimini seçebileceğiniz bir iletişim penceresi açar.

## **Güç açma/kapama programla**

Cihazın açılıp kapanacağı zamanı programlayabilirsiniz.

## **Hızlı başlatma**

1.2 Başlarken'e bakın.

# **10.14 Erişilebilirlik (1)**

Telefonunuza yüklediğiniz herhangi bir erişilebilirlik eklentisini yapılandırmak için Erişilebilirlik ayarlarını kullanabilirsiniz.

## **TalkBack**

Telefonun kullanıcı arayüzünde gezinirken yüklü konuşma birleştiricisinin öğelerin etiketlerini veya adlarını söylemesi için onay kutusunu işaretleyin.

## **Büyük metin**

Ekranda büyük metin görmek için onay kutusunu işaretleyin.

## **Güç düğmesi çağrıyı sonlandırır**

Arama sırasında Güç tuşuna basarak aramayı sonlandırmak için onay kutusunu isaretlevin.

## **Yön**

Ekranın yönünü göstermek için onay kutusunu işaretleyin.

## **Parolaları sesli söyle**

Parolaları söylemek için onay kutusunu işaretleyin.

## **Metinden konuşmaya ayarları**

Bkz. 10.10 Dil ve Giriş.

## **Dokunma ve basılı tutma arası süre**

Dokunma ve basılı tutma arasındaki süreyi ayarlamak için dokunun. Bu işlev, telefonunuzun yanlış işlemleri önleyebilecek şekilde, dokunma ve dokunup basılı tutma işlemlerini farklı hale getirilmesini sağlar.

## **Web komut dizilerini yükle**

Google web içeriklerini daha erişilebilir hale getirecek komut dizilerinin yüklenip yüklenmemesi gerektiğinin sorulduğu bir pencereyi açmak için dokunun. Onaylamak için **İzin ver** öğesine dokunun.

<sup>(1)</sup> Kullanılabilirliği ülkenize ve şebeke operatörünüze bağlıdır.

## **10.15 Geliştirme**

Geliştirme ekranı Android uygulamalarını geliştirmek için kullanışlı ayarlar içerir. Android uygulamaların ve geliştirme araçlarının belgeleri dahil olmak üzere tam bilgi edinmek için Android geliştirici web sitesine bakın (http:// developer.android.com).

- **USB ayıklama:** USB bağlantısı aracılığıyla telefonunuzla iletişim kurmak için bilgisayarda ayıklama araçlarına izin vermek amacıyla onay kutusunu işaretleyin.
- **Açık kal:** Telefon şarj cihazına ya da güç sağlayan bir USB aygıta bağlandığında ekranın kararmasını ve kilitlenmesini önlemek için onay kutusunu işaretleyin. Bu ayarı ekranda durağan bir resimle uzun süre kullanmayın aksi halde ekranda bu görüntünün izi kalabilir.
- **Sahte konumlara izin ver:** telefonun kendi dahili aracını kullanmak yerine bilgisayardaki bir geliştirme aracının telefonun bulunduğunu sandığı konumu kontrol etmesine izin vermek için onay kutusunu işaretleyin.

## **10.16 Telefon hakkında**

Aslında bu, aşağıda listelenen Yasal bilgiler, Model numarası, Fabrika yazılımı sürümü, Temel bant sürümü, Çekirdek sürümü, Yapım numarası ile ilgili bilgiler içerir.

#### **Durum**

Bu seçenek, Pil şarj düzeyinin durumu, Telefon numaram, Ağ, Sinyal gücü, Mobil ağ türü, Servis durumu, Dolaşım, Mobil ağ durumun, IMEI, IMEI SV, Wi-Fi MAC adresi Bluetooth adresi, Çalışma süresi ile ilgili bilgileri içerir.

## **Yasal bilgiler**

Yasal bilgileri görüntülemek için dokunun.

## **Yazılım güncellemeleri**

Sistem güncellemelerini kontrol etmek için dokunun.

# **11 Cep telefonunuzdan en iyi şekilde yararlanma**

## **11.1 Android Manager**

Web sitemizden Android Manager PC suite yazılımını ücretsiz olarak indirebilirsiniz: http://www.vodafone.com/smartmini

Vodafone PC Suite sunları içerir:

#### • **Kişiler**

Kişi kayıtlarınızı yedeklemeniz mümkündür, böylece telefonunuzu kaybetmek, kırmak veya değiştirmek konusunda endişelenmenize gerek kalmaz.

#### • **Mesajlar**

Telefonun ekran klavyesi yerine bilgisayarınızdan mesaj yazmanız mümkündür. Ayrıca mesajlarınızı düzenleyebilirsiniz.

#### • **Fotoğraflar**

Bilgisayarınızdan veya telefonunuzdan fotoğraf almak ve farklı albümlerde düzenlemek mümkündür.

#### • **Videolar**

Bilgisayarınızdan video oynatmak ve videoları telefonunuzda bir klasöre yüklemek mümkündür.

#### • **Müzik**

Bilgisayarınızda sık kullanılanları hızlıca bulmak, kitaplığınızı yönetmek ve telefonun müzikçaları için çalma listeleri hazırlamak mümkündür.

#### • **Uygulama**

İndirdiğiniz mobil uygulamaları aktarmak ve senkronizasyon ile telefonunuza yüklemek mümkündür.

#### • **Dosya**

Birkaç tıklamayla telefonunuzdaki dosyaları organize etmek mümkündür, böylece dosyalarınızı telefonunuzda istediğiniz yere koyabilirsiniz.

## • **Eşleştirme**

Outlook/Outlook Express ve telefondaki Kişileri ve Takvimi eşleştirmenizi sağlar.

## **Desteklenen İşletim Sistemleri**

Windows XP/Vista/Windows 7.

# **11.2 FOTA (Kablosuz Firma Yazılımı) Yükseltmesi**

FOTA Yükseltme aracını kullanarak, telefonunuzun yazılımını kablosuz olarak, bir bilgisayara bağlamaya gerek kalmadan yükseltebilirsiniz.

Yazılım qüncellemelerine erişmek için lütfen bildirim panelini açın ve o simgesine dokunun, ardından **Telefon hakkında > Yazılım güncellemeleri**  öğesine dokunun. Veya **b** simgesine dokunarak **Ayarlar > Telefon hakkında > Yazılım güncellemeleri** seçeneğine erişin. **Güncellemeleri kontrol et** öğesine dokunduğunuzda, telefon en son yazılımı arar. Sistemi güncellemek istiyorsanız, İndir öğesine dokunun, bittikten sonra, yükseltmeyi tamamlamak için Yükle öğesine dokunun. Telefonunuz artık en son sürüme sahiptir.

Güncelleme araması yapmadan önce veri bağlantısını açmanız gerekir.

Otomatik kontrol aralıkları ayarları ve yükseltme hatırlatıcıları da telefonunuzu yeniden başlattıktan sonra kullanılabilir.

Otomatik kontrolü seçtiyseniz, sistem, yeni sürümü bulduğunda, durum çubuğunda simgesi belirir. **Yazılım Güncellemelerine** doğrudan erişmek için bildirime dokunun.

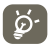

 FOTA indirme veya güncellemesi sırasında, doğru güncelleme paketini bulmakla ilgili sorunları gidermek için, varsayılan depolama konumunuzu değiştirmeyin.

# **12 Ürün Güvenlik Bilgileri**

## **Resimler ve Grafik Semboller**

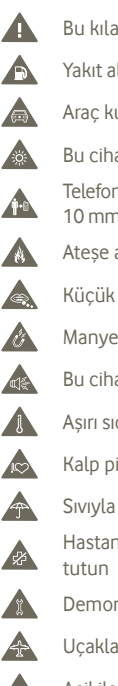

- Bu kılavuzun 113. sayfasındaki güvenlik bilgileri bölümünü okuyun
- A Yakıt alırken telefonu kullanmayın
	- Araç kullanırken telefonu kulağınıza dayayarak kullanmayın
- $263$ Bu cihaz parlak ve yanıp sönen ışık ortaya çıkarabilir
	- Telefonunuzu kullanırken, cihazın başınızdan ya da vücudunuzdan en az 10 mm uzakta tuttuğunuzdan emin olun.
	- Ateşe atmayın
	- Küçük parçalar boğulma tehlikesi yaratabilir
- Manyetik ortamlarla temastan kaçının A
	- Bu cihaz yüksek ses ortaya çıkarabilir
	- Aşırı sıcak/soğuktan kaçının
		- Kalp pillerinden ve diğer kişisel tıbbi cihazlardan uzak tutun
- $\overline{a}$ Sıvıyla temastan kaçının, telefonu kuru tutun
	- Hastanelerde ve sağlık tesislerinde uyarı yapıldığında telefonu kapalı
	- Demonte etmeye çalışmayın
- $\rightarrow$

**ID** 

学

- Uçaklarda ve hava limanlarında uyarı yapıldığında telefonu kapatın
- Acil iletişim için bu cihaza güvenmeyin
- Patlayıcı ortamlarda telefonunu kapatın
- Yalnızca onaylı aksesuarları kullanın

## **Ürün Güvenlik Bilgileri**

**RF'ye maruz kalma**

Bu mobil cihaz radyo dalgalarına maruz kalmayla ilgili kurallara uygundur.

#### **RF Enerjisi konusunda Genel Bildiri**

Cep telefonunuz bir radyo alıcısı ve vericisidir. Açık durumdayken RF enerjisi alır ve verir. Telefonunuzla iletişim kurduğunuzda, çağrılarınızı yöneten sistem telefonunuzun alıcı/ verici seviyesini kontrol eder.

#### **Özgül Soğrulma Oranı (SAR)**

Cep telefonunuz bir radyo alıcısı ve vericisidir. Cep telefonunuz uluslararası yönetmeliklerde önerilen radyo dalgalarına (radyo frekansı elektromanyetik alanları) maruz kalma sınırlarını aşmayacak şekilde tasarlanmıştır. Yönetmelikler bağımsız bir bilim organizasyonu olan ICNIRP tarafından geliştirilmiştir ve yaş ve sağlık durumuna bakılmaksızın, herkesin güvenliğini temin etme amacını taşıyan önemli bir güvenlik payı içerir.

Cep telefonları için maruz kalma standardı Specific Absorption Rate (Özgül Soğrulma Oranı) ya da "SAR" olarak bilinen bir ölçüm birimine göre belirlenir. Cep telefonları için SAR limiti 2 W/kg'dır ve bu cihazın kulak testlerindeki en yüksek SAR değeri 0,65 W/kg'dır (1). Cep telefonları çok sayıda işlev sunduğu için birçok diğer pozisyonda, örneğin bu kullanım kılavuzunda da belirtildiği gibi vücut üzerinde kullanılabilirler.

SAR, cihazın en yüksek alıcı/verici gücünü kullanarak ölçüldüğünden, kullanım esnasında, bu ürünün gerçek SAR değerleri genellikle yukarıda belirtilen değerlerin çok daha altındadır. Bunun nedeni sistem etkinliği ve şebeke müdahalesini en aza indirmek için cep telefonunuzda, çağrı için tam güç gerekmediğinde işletim gücünün otomatik olarak azaltılmasıdır.

#### **Vücut üzerinde kullanım**

Radyo frekansı radyasyonuna (RF) maruz kalma ile ilgili önemli güvenlik bilgileri.

RF'ye mauz kalma yönetmeliğine uymak için ürün vücuttan en az 10 mm. uzakta konumlandırılmalıdır.

Bu yönergelere uymamak RF'ye maruz kalma oranınızın ilgili sınırlandırmaları aşmasına neden olabilir.

"Vücut üzerine kullanım ve standartlara uyum testinde bu telefonun en yüksek SAR değeri 0,818 W/kg'dır. Farklı telefonalarda SAR değerleri değişiklik gösterebileceği gibi, tüm telefonlar ilgili uluslararası yönetmeliklere ve RF'ye (radyo dalgaları) maruz kalma konusundaki AB gereksinimlerine uymaktadır."

#### **Radyo frekansı (RF) alanlarına maruz kalmayı sınırlandırmak**

RF alanlarına maruz kalmalarını sınırlandırmak isteyen kişilere Dünya Sağlık Örgütü (WHO) aşağıdaki önerileri sunmaktadır:

İhtiyati tedbirler: Mevcut bilimsel bilgiler cep telefonu kullanımı konusunda özel önlemler alınmasını gerektirmemektedir. Kişiler bu konuda endişeleri olması halinde, cep telefonlarının baştan ve vücuttan uzak kalmasını sağlayan "ahizesiz kullanım" cihazları kullanarak ve çağrı sürelerini sınırlandırarak kendilerinin ve çocuklarının RF'ye maruz kalma sürelerini sınırlandırabilirler.

Bu konuda daha fazla bilgiye WHO web sitesinden ulaşabilirsiniz http://www.who.int/ peh-emf WHO Özet 193: Haziran 2000.

Bu ürünün TC Gümrük ve Ticaret Bakanlığınca tespit edilen kullanım ömrü 5 (beş) yıldır. **Düzenleyici bilgiler**

Aşağıdaki izinler ve bildirimler belirtilen bölgelerde geçerlidir.

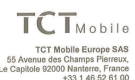

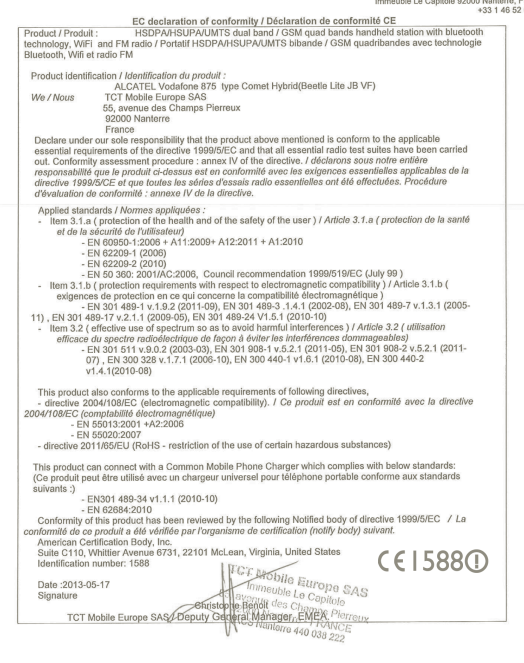

TCT Mobile Europe SAS - Siège social : 55 Avenue des Champs Pierreux, Immeuble Le Capitole 92000 Nanterre France<br>SAS au capital de 23 031 072 euros - RCS Nanterre B 440 038 222 - Siret 440 038 222 000 38 APE 4652Z

(1) Bu testler PT62209-1 numaralı IEC standardına uygun olarak yapılmıştır.

**TCT Mobile Europe SAS** IVI MUDITE LUIUPE ONU<br>F5 Avenue des Chamns Pierreux , oo Avenue des Gnamps Hemeux<br>Immeuble Le Capitole 92000 Nanterre. France 

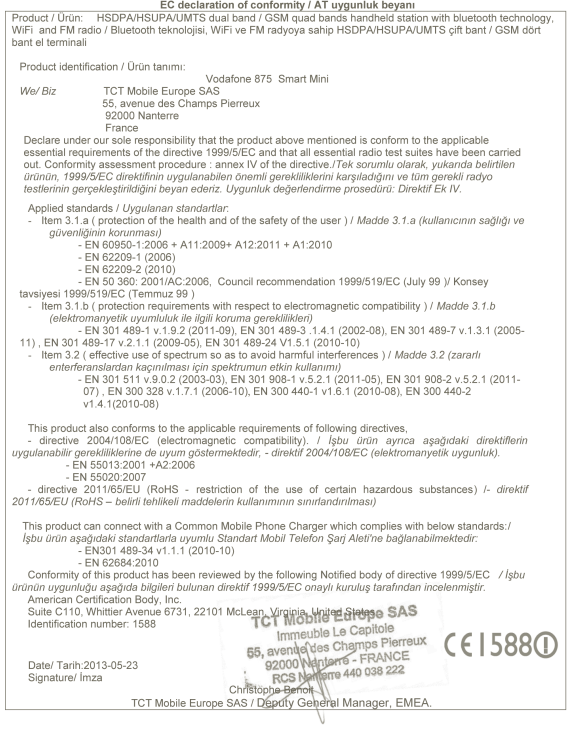

TCT Mobile Europe SAS - Siège social : 55 Avenue des Champs Pierreux, Immeuble Le Capitole 92000 Nanterre France SAS au capital de 23 031 072 euros - RCS Nanterre B 440 038 222 - Siret 440 038 222 000 38 APE 46522

#### **Dikkat dağıtma**

#### **Araba kullanırken**

Kaza riskini azaltmak için sürekli olarak araba sürmeye dikkat verilmesi gerekir. Araba kullanırken telefon kullanmak (ahizesiz kullanımla bile) dikkat dağınıklığına neden olur ve kazaya yol açabilir. Araba kullanırken kablosuz cihaz kullanımı ile ilgili yerel kanun ve düzenlemelere uymanız gerekir.

#### **Araç kullanma**

Kaza riskini azaltmak için kullanılan araca tam dikkat verilmelidir.

#### **Ürün bakımı**

#### **Bakım ve kullanım konusunda Genel Bildiri**

Telefonun kullanımından ve kullanımından kaynaklanan sorunlardan yalnızca kullanıcı sorumludur.

Telefon kullanımının yasak olduğu yerlerde her zaman telefonunuzu kapatmalısınız. Kullanıcıları ve çevreyi koruma amaçlı güvenlik tedbirleri telefonunuzun kullanımı için de gecerlidir.

- Telefonunuza ve aksesuarlarına her zaman iyi bakın ve temiz ve tozsuz bir yerde saklayın.
- Telefonunuzu ve aksesuarlarını ateşe veya yanan tütün ürünlerine maruz bırakmayın.
- Telefonunuzu ve aksesuarlarını sıvıya, rutubete ve yüksek neme maruz bırakmayın.
- Telefonunuzu veya aksesuarlarını düşürmeyin, fırlatmayın veya bükmeye çalışmayın.
- Telefonunuzu ve aksesuarlarını temizlerken sert kimyasallar, temizlik maddeleri veya aerosoller kullanmayın.
- Telefonunuzu ve aksesuarlarını boyamayın.
- Telefonunuzu ve aksesuarlarını demonte etmeye çalışmayın, bunu yalnızca yetkili kişiler yapabilir.
- Telefonunuzu ve aksesuarlarını aşırı sıcak/soğuğa maruz bırakmayın, en az -10 en fazla +50 santigratta kullanın.
- Elektronik ürünlerin elden çıkarılması ile ilgili yerel düzenlemeleri kontrole din. Oturduğunuzda kırılabileceğinden, telefonunuzu arka cebinizde taşımayın.

#### **Küçük Çocuklar**

Telefonunuzu ve aksesuarlarını küçük çocukların ulaşabileceği yerlerde bırakmayın ve bunlarla oynamalarına izin vermeyin.

Kendilerine veya başkalarına zarar verebilirler veya kazara telefona zarar verebilirler. Telefonunuz yaralanma veya ayrılıp boğulma tehlikesi yaratabilecek sivri uçlu küçük parçalar içerir.

#### **Manyetizmanın Bozulması**

Manyetizmanın bozulma riskini önlemek için, elektronik cihazlar ve manyetik araçların uzun süre telefonunuzun yanında durmasına izin vermeyin.

#### **Elektrostatik Boşalma (ESD)**

SIM kartın metal bağlantılarına dokunmayın.

#### **Anten**

Gerekli olmadıkça antene dokunmayın.

#### **Normal kullanım pozisyonu**

Bir çağrı yaptığınızda veya aldığınızda sabit telefonlardaki gibi telefonu kulağınıza alt tarafı ağzınıza bakacak şekilde tutun.

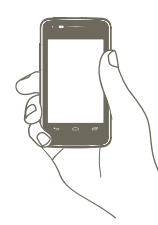

#### **Hava Yastıkları**

Telefonu hava yastığının bulunduğu alanlara ve hava yastığı açılan yerin üstüne koymayın. Aracınızı sürmeye başlamadan önce telefonu güvenli bir yere koyun.

#### **Nöbetler/Bayılmalar**

Bu telefon parlak yanıp sönen ışık yayabilir.

#### **Tekrar Eden Hareket Yaralanmaları**

Bu riski minimuma indirmek için, telefonunuzla mesaj yazarken veya oyun oynarken:

- Telefonu çok sıkı tutmayın
- Tuşlara hafifçe basın
- Telefonun mesaj şablonları ve tahminli metin gibi basılması gereken tuşları minimuma indiren özelliklerinden yararlanın
- Esnemek ve dinlenmek için sık sık ara verin

#### **Acil Çağrılar**

Her kablosuz telefon gibi bu telefon da radyo sinyalleri kullanarak çalışır. Bu sinyaller her durumda bağlantı garantisi vermez. Bu sebeple acil iletişim için hiçbir durumda yalnızca kablosuz bir telefona güvenmemelisiniz.

#### **Yüksek Ses**

Bu telefon işitme yeteneğinize zarar verebilecek yüksek sesler çıkarabilir. Müzik çalardaki müzik sesinin uzun süre en yüksek seviyede olması dinleyicinin işitme yeteneğine zarar verebilir. Yalnızca tavsiye edilen kulaklıkları kullanın.

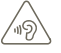

## **İŞİTME SİSTEMİNİZİ KORUYUN**

İşitme sisteminize zarar gelme olasılığının önüne geçmek için uzun süreler boyunca yüksek ses düzeylerinde müzik dinlemeyin. Hoparlör kullanımdayken cihazınızı kulağınızın yakınında tuttuğunuzda dikkatli olun.

#### **Parlak Işık**

Bu telefon yanıp sönen ışık yaratabilir, gözlerinize çok yakın tutarak kullanmayın.

#### **Telefon Isınması**

Şarj etme ve normal kullanım sırasında telefonunuz ısınabilir.

#### **Elektrik Güvenliği**

#### **Aksesuarlar**

Yalnızca onaylı aksesuarları kullanın.

Uyumlu olmayan ürün ve aksesuarlarla bağlantı kurmayın.

Bozuk para ve anahtarlık gibi metal nesnelerin pil kutup başlarına değmemesine ve kısa devre yaptırmamasına dikkat edin.

#### **Arabaya Bağlama**

Telefon arayüzünü aracın elektronik sistemine bağlarken profesyonel yardım alın.

#### **Hatalı ve Hasarlı Ürünler**

Telefonu ve aksesuarlarını demonte etmeye çalışmayın.

Telefonu ve aksesuarlarını yalnızca yetkili kişiler ve servisler tamir etmelidir.

Telefonunuz veya aksesuarları suya düştüyse, delindiyse veya ciddi bir şekilde düştüyse yetkili servise götürüp kontrol ettirmeden kullanmayın.

#### **Pil Bakımı & Güvenliği**

Pili çıkarmadan önce her zaman telefonu kapatın ve şarj cihazının bağlantısını kesin. Yalnızca verilen pil ve şarj cihazını veya üreticinin onayladığı telefonunuzla kullanılmak üzere üretilmiş yedekleri kullanın. Başka piller ve şarj cihazları kullanmak tehlikeli olabilir. Pili demonte etmeyin ve kısa devre yaptırmayın. Anahtar, ataş veya tükenmez kalem gibi metal bir nesnenin pilin kutup başlarına değmesi ile kazara kısa devre oluşabilir.

Pilin hatalı kullanımı yangın, patlama veya diğer zararlarla sonuçlanabilir. Pilin hasar gördüğünü düşünüyorsanız, pili kullanmayın ve servise götürüp test ettirin.

#### **Müdahale**

#### **Genel Müdahale Bildirimi**

Kalp pili ve işitme cihazı gibi kişisel tıbbi araçlara yakın mesafede telefon kullanılırken dikkat edilmelidir.

#### **Kalp pilleri**

Kalp pili üreticileri, kalp piline potansiyel müdahaleyi önlemek için cep telefonu ile kalp pili arasında minimum 15 cm mesafe bırakılmasını tavsiye etmektedir. Bunu sağlamak için telefonu kalp pilinizin zıt yönündeki kulağınızda kullanın ve göğüs cebinizde taşımayın.

#### **İşitme cihazları**

İşitme cihazları veya diğer koklear implantları olan kişiler kablosuz cihazları kullanırken veya bu cihazların yakınındayken rahatsız edici sesler duyabilirler. Rahatsızlık seviyesi işitme cihazının türüne ve kaynağın uzaklığına göre değişiklik gösterir. Aralarındaki mesafenin artırılması rahatsızlığı azaltabilir. Alternatif çözümler için işitme cihazı üreticinize de danışabilirsiniz.

#### **Tıbbi cihazlar**

Telefonunuzun çalışmasının tıbbi cihazınızın çalışmasına müdahale edip etmeyeceği konusunda doktorunuza ve cihaz üreticinize danışın.

#### **Hastaneler**

Uyarıldığı durumlarda kablosuz cihazınızı hastanelerde, kliniklerde veya sağlık tesislerinde kapatın. Bu isteklerin amacı hassas tıbbi cihazlara olası müdahalenin önlenmesidir.

#### **Uçaklar**

Hava limanı veya hava yolu personeli tarafından uyarılması durumunda kablosuz cihazınızı kapatın.

Uçakta kablosuz cihaz kullanımı konusunda hava yolu personeline danışın, cihazınızın 'uçak modu' varsa bu mod uçağa binmeden önce açılmalıdır.

#### **Arabalarda etkileşim**

Elektronik ekipmanla olası etkileşime karşı bazı otomobil üreticilerinin, harici antenli ahizesiz kullanım kiti kurulmadan araçlarında cep telefonu kullanımını yasakladığını unutmayın.

#### **Patlayıcı Ortamlar**

#### **Petrol istasyonları ve patlayıcı ortamlar**

Potansiyel patlayıcı ortam olan alanlarda telefonunuz ve diğer radyo cihazları gibi kablosuz cihazların kapatılmasına ilişkin göstergelere uyun. Potansiyel patlayıcı ortamlar arasında benzin istasyonları, gemilerin alt güverteleri, benzin ve kimyasal transfer veya depolama tesisleri, havanın tahıl, toz veya metal tozu gibi kimyasallar veya partiküller içerdiği alanlar yer almaktadır.

#### **Patlama kapsülü ve alanları**

Bir patlama alanındayken veya "çift-yönlü radyolar" veya "elektronik cihazlar"ın patlama işlemine müdahaleyi önlemek için kapatılmasını belirten göstergeler olan yerlerde cep telefonunuzu kapatın.

Telefonunuz GSM'de dört bantlı (850/900/1800/1900 MHz) veya UMTS'de çift bantlı olarak (900/2100 MHz) çalışan bir alıcıdır.

# CE15880

Bu cihaz 1999/5/EC sayılı Direktifin gereksinimleri ve diğer ilgili hükümleri ile uyumludur.Telefonunuzun Uygunluk Bildirimi'nin tam kopyasını web sitemiz aracılığıyla edinebilirsiniz: http://www.vodafone.com/smartmini

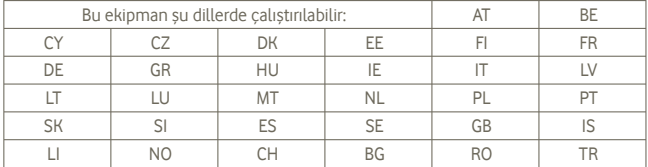

Uygunluk Değerlendirme Kurulusu: American Certification Body, Inc. 6731 Whittier Avenue, Suite C110 McLean, Virginia 22101 USA Tel: 703-847-4700 Faks: 703-847-6888

#### **Hırsızlığa karşı koruma**(1)

Telefonunuz ambalaj etiketinde ve ürünün belleğinde görülen IMEI (Telefonun seri numarası) numarasına sahiptir. Telefonunuzu ilk kullanışınızda, sırasıyla \* # 0 6 # tuşlarına basarak görüntülenen numarayı not etmenizi ve bu numarayı güvenli bir yerde muhafaza etmenizi öneririz. Telefonunuzun çalınması halinde, polis ya da operatörünüz tarafından IMEI numaranız istenebilir. Bu numara üçüncü şahısların farklı bir SIM kartı ile bile kullanmalarını önleyecek şekilde, cep telefonunuzun bloke edilmesini sağlar.

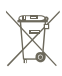

 Telefon, pil ve aksesuarlarının üzerindeki bu simge, bu ürünlerin kullanım sürelerinin bitiminde toplama noktalarına götürülmesi gerektiği anlamına gelir:

- Bu tür ekipmanlar için hazırlanmış özel kutuların bulunduğu belediye atık tasfiye merkezleri
- Satış noktalarındaki toplama kutuları.

Bileşenlerin tekrar kullanılabilmesi için bu piller geri dönüştürülecek ve bazı maddelerin çevreye yayılması önlenecektir.

#### **Avrupa Birliği ülkelerinde:**

Bu toplama noktalarına ücretsiz olarak erişilebilir.

Bu işareti taşıyan tüm ürünler bu toplama noktalarına getirilmelidir.

#### **Avrupa Birliği dışındaki ülkelerde:**

Ülkenizde ya da bölgenizde uygun geri dönüşüm ve toplama tesisleri varsa, bu simgeyi taşıyan ekipman öğeleri sıradan çöp kutularına atılmamalı, bunun yerine geri dönüşüme sokulmak üzere toplama noktalarına götürülmelidir.

DİKKAT: PİLİN YANLIŞ TÜR BİR PİLLE DEĞİŞTİRİLMESİ HALİNDE, PATLAMA RİSKİ VARDIR. KULLANILMIŞ PİLLERİ YÖNERGELERE UYGUN OLARAK ELDEN ÇIKARIN.

# **13 Telefon garantisi**

## **GARANTİ HÜKÜM VE ŞARTLARI**

- 1. Vodafone bu cep telefonunun orijinal sahibi tarafından (transfer edilemez) satın alımından sonraki (2) yıl içerisinde normal kullanım koşullarında garantisini sağlamaktadır.
- 2. Üretim hatalarına karşı pilin garantisi (12) ay ile sınırlıdır, şarj cihazının garantisi ise (24) ayla sınırlıdır. Diğer aksesuarların üretim hatalarına karşı garantisi (24) ayla sınırlıdır.
- 3. Bu garanti aşağıdaki durumlardan kaynaklanan hasarları kapsamaz:
	- a) Cihazın normal yıpranma ve aşınması;
	- b) Cihazın normal ve alışılagelen kullanımın dışında kullanılmasından kaynaklanan bozukluk ve hasarlar;
	- c) İzinsiz demonte, tamir, değişim, modifiye yapılması;
	- d) Yanlış kullanım, kötü kullanım, ihmal veya herhangi bir kazadan meydana gelen hasarlar;
	- e) Uygun olmayan test, işlem, bakım, kurulum veya değişim ve modifiyeden kaynaklanan bozukluklar;
	- f) Yemek ve sıvı dökülmesinden, paslanmadan veya yanlış voltaj kullanımından meydana gelen bozukluk ve hasarlar;
	- g) Normal müşteri kullanımından kaynaklanan plastik yüzey veya diğer dış parçalar üzerinde çizikler veya hasarlar;

<sup>(1)</sup> Hizmetin kullanılabilir olup olmadığını öğrenmek için operatörünüze başvurun.

- 4. Servis/tamir gerektiren cihazların masrafı kullanıcıya aittir..
- 5. Aşağıdaki durumların herhangi birinin gerçekleşmesinde bu garanti geçersiz olacaktır:
	- a) Cihazın seri numarası veya garanti mührü çıkarılmış veya zarar görmüşse.
	- b) Bu garantinin herhangi bir şartı Vodafone'un yazılı onayı olmadan değiştirilmişse.
- 6. Sınırlı garanti bu belgenin sonunda belirtilen ülkelerden (veya bölgelerden) satın alan kişileri kapsar. Sınırlı garanti yalnızca Vodafone'un ürünü satmayı istediği ülkelerde (veya bölgelerde) geçerlidir.
- 7. Garanti süresinin dolmasından sonra Vodafone'a iade edilen ürünlerde Vodafone'un normal servis politikası uygulanacaktır ve tüketiciden buna uygun olarak ücret talep edilecektir.
	- a) Vodafone bu sınırlı garantide belirtilenler dışında hiçbir yükümlülük ve sorumluluk kabul etmemektedir.
	- b) Tüm garanti bilgileri, ürün özellikleri ve teknik özellikler bildirilmeksizin değiştirilebilir.
- 8. BU GARANTİ, DİĞER BELLİ VE ZIMNİ DİĞER TÜM GARANTİLERİN, ÖZELLİKLE DE PAZARLANABİLİRLİK VE BELLİ BİR AMAÇ İÇİN UYGUNLUK HAKKINDA ZIMNI GARANTİLERİN YERİNE GEÇER. VODAFONE GARANTİNİN YUKARIDAKİ ŞEKİLDE DÜZELTİLMEMİŞ İHLALLERİNDEN SORUMLU DEĞİLDİR. HİÇBİR DURUMDA VODAFONE SONUÇLARDAN SORUMLU DEĞİLDİR.

Bu cihaz Çin'de üretilmiştir.

İthalatçı Firma:

**Brightstar Telekomünikasyon ve Dağıtım Ltd.**

Ayazağa Mah.Cendere Yolu No:9/10 34396 Şişli İstanbul

(90) 2123322170

# **14 Aksesuarlar**

Vodafone GSM cep telefonların yeni nesilleri telefonu masanızın üzeri gibi uzak bir mesafeden kullanmanıza olanak sağlayan dahili ahizesiz kullanım özelliğine sahiptir. Konuşmalarını gizli tutmak isteyenler için kulaklık olarak adlandırılan bir kulak cihazı da mevcuttur.

1. Şarj Aleti

2. Pil

- 3. USB Kablo
- 4. Stereo kulaklık

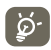

 Telefonunuzu yalnızca kutudaki piller, şarj cihazı ve aksesuarlarıyla kullanın.

# **15 Teknik özellikler**

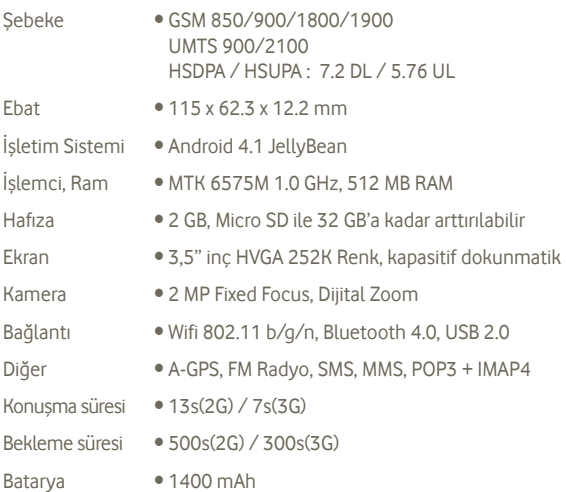